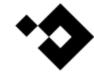

### **Automate IT with Okta Workflows**

PSU MacAdmins 2023

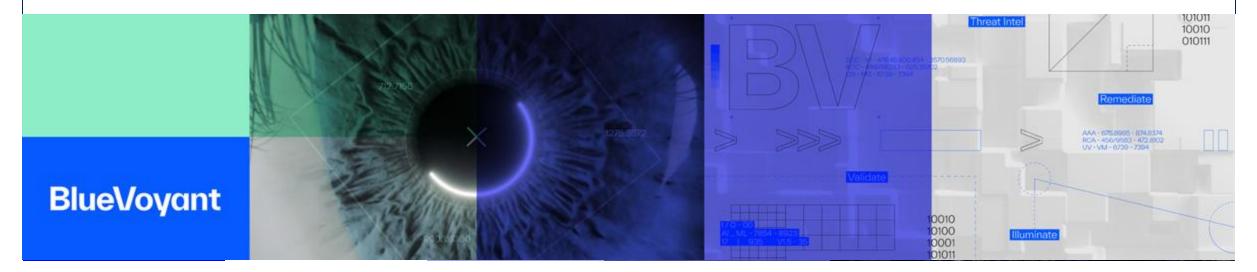

# **About Us**

#### **Evan Byrnes**

IT Director, BlueVoyant

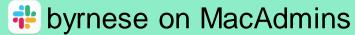

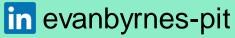

Ventura Torres
Systems Engineer, BlueVoyant
VenturaT on MacAdmins

**BlueVoyant** 

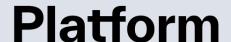

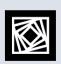

Managed
Detection &
Response

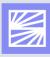

Supply Chain Defense

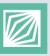

Digital Risk Protection

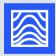

Professional Services

Second Consecutive Year as Microsoft's US Security Partner of the Year

\* BlueVoyant

# What is Okta Workflows?

It is an Okta-provided service that is an interface-driven platform for the automation of business processes using a library of integrated third-party applications and functions.

Comparable to Microsoft PowerAutomate

Cost for uses can vary and can be found here: https://www.okta.com/pricing

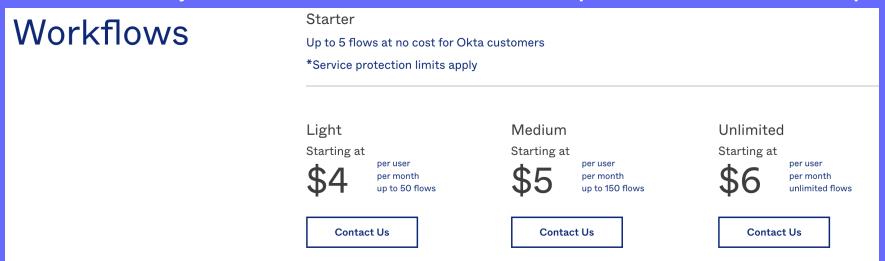

# Why Okta Workflows?

- Okta Workflows makes it easy to automate identity processes at scale without writing code. Use if-this-then-that logic, Okta's pre-built connector library, and the ability to connect to any publicly available API to enable anyone to innovate with Okta.
- If Okta is your source of truth, it also helps to have all your points of provisioning and deprovisioning managed by the same system (when possible).

#### When to use Okta Workflows?

Recommendations and best practices, ie if you can use Okta's provisioning and de-provisioning functions use those don't reinvent the wheel

- Customize Employee or Partner User Lifecycle: Manage complex group memberships during onboarding or moves
- **Simplify IT Tasks:** Identify inactive users and take action on their accounts, or generate audits and reports on a schedule basis
- **Improve Security Posture:** Take action on suspicious activity, lock a user's device upon offboarding, or configure flows to prevent account takeovers
- Automate Time-Sensitive Use Cases: Leverage Workflows low latency mode to power inline hooks during authentication, or automate tasks such as token enrichment or SAML assertion
- Send Automated Communications + Alerts: Send ad hoc or scheduled notifications through preferred communication channels

# **Okta Workflows Requirements**

- Access within Okta as well as accompanying systems
  - Admin Access within Okta
  - Access to Okta Workflows in addition to Okta Admin Access
  - API Permissions for systems to integrate
- Web-based so any OS can be used
- Dev Environments can be used for testing
  - Supports Exporting and Importing Workflows between environments

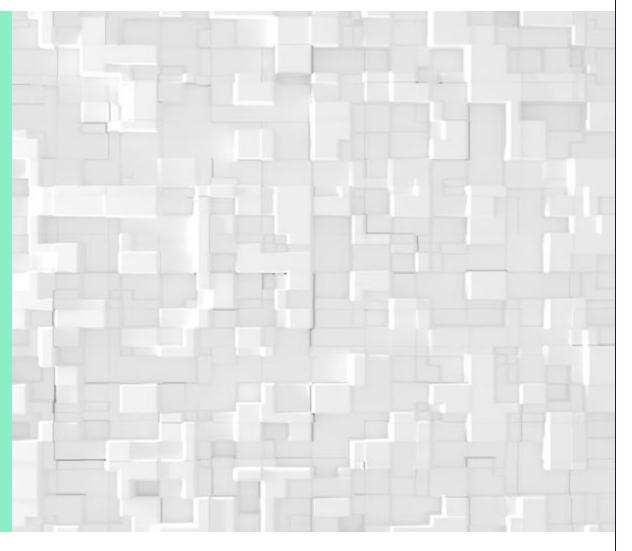

# **Okta Workflow Limitations**

Web app limits functionality

**Network Outages** 

Okta Outages

No Scripts

No console

No language support

No direct ability to execute a script\*

# **Getting Started**

- Make a plan
- Check out templates at https://github.com/okta/workflows-templates
- Expect that plan will change
- Ensure it can be tested safely
- Ensure it can be tested safely
- Seriously...ensure it can be tested safely
- Use service accounts

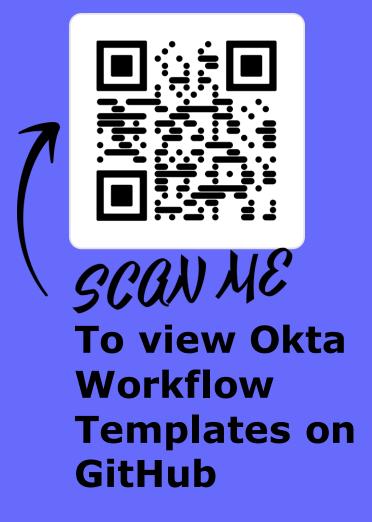

# **Getting Started - Things We Like**

#### **Try Postman**

Give you direct test to ensure your API commands work and your account has appropriate access, ruling out any potential issues with Okta Workflows

#### Communication

Alert your team that you've prepared an Okta Workflow and how it works. You don't want to create automation to replace manual tasks, and then have your team still complete them manual

#### **Documentation**

We use Slack and Confluence. Slack for notifications and quick updates. Confluence to define the specifics, including a timeline of our scheduled tasks

# Using native app connections

- Currently 60 plus native Connections
- Each app varies in authentication but most offer guided setup
- More apps are added on a regular basis
- Okta Support will assist with configuring all native app connections

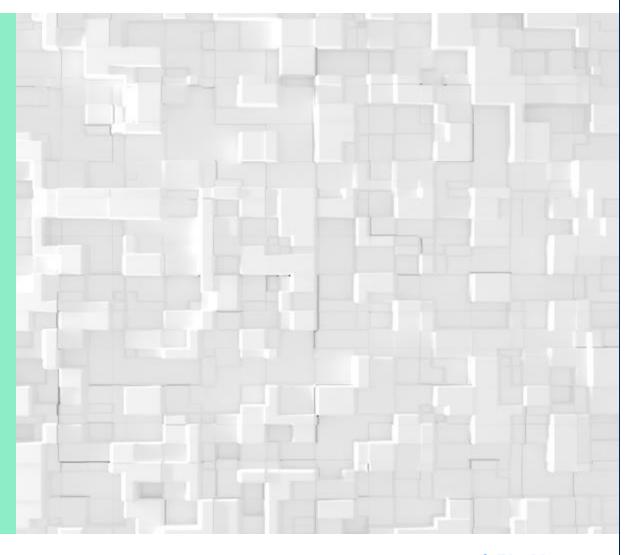

# **Using custom API connections**

- None native apps can be connected via API
- Authentication Methods
  - Basic
    - Username and Password
  - Custom
    - Header Name and Header Value
  - OAuth
    - Authorize Path, Access Token Path, Scope, Client ID, Client Secret
  - None
    - Can be passed in the headers as part of an API Call

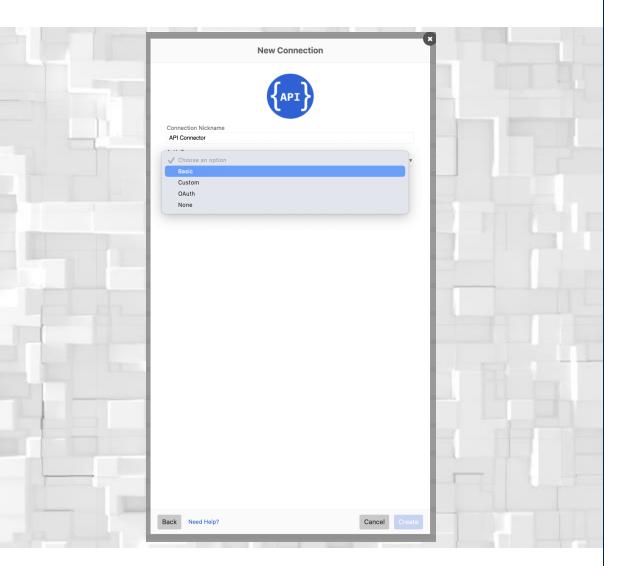

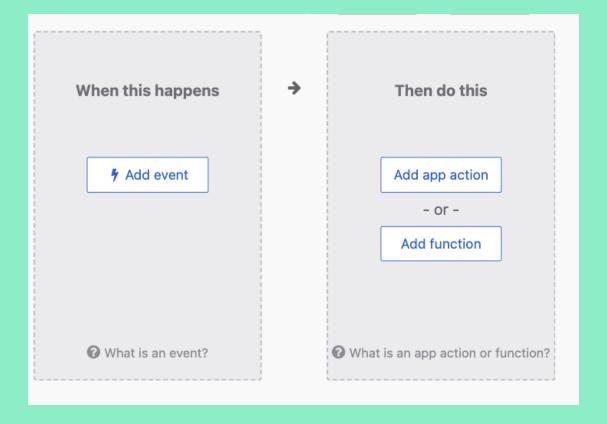

Events, App Actions, and Functions

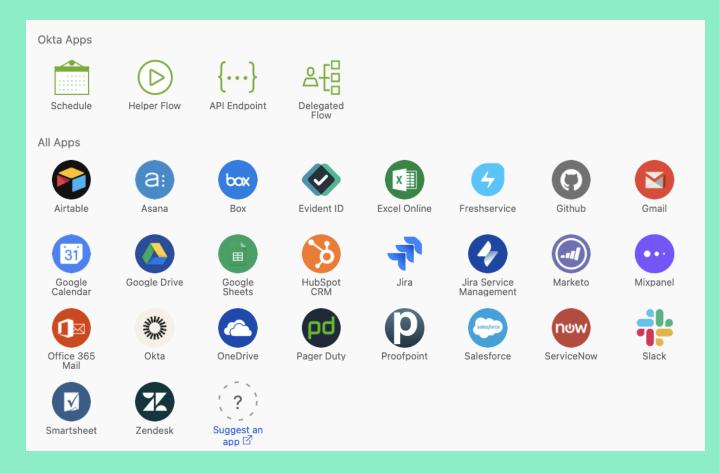

Action

BlueVoyant

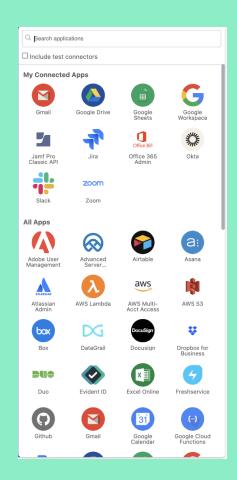

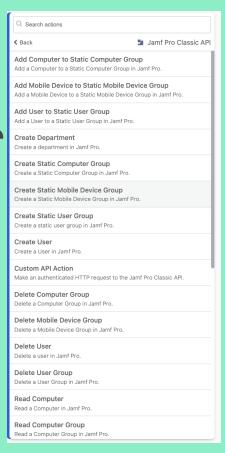

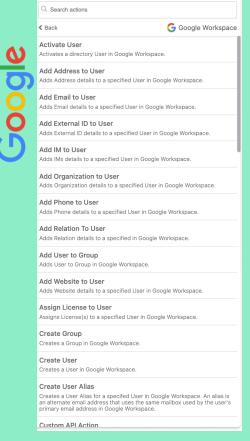

#### Search actions Action API Connector **≮** Back For API Endpoint Flos, send a response to the caller and close the HTTP connection. Use when the caller does not need to wait for the Flow to 굽 Perform an HTTP DELETE request, returning the result of this request and ⋖ Perform an HTTP GET request, returning the result of this request and the response headers. Patch Perform an HTTP PATCH request, returning the result of this request and the response headers. Perform an HTTP POST request, returning the result of this request and the response headers. Perform an HTTP PUT request, returning the result of this request and the Perform a raw HTTP request, with complete control over the request and the response. Useful for calling XML services, and other advanced HTTP Can't find the action you want? Suggest an action [2]

App Action

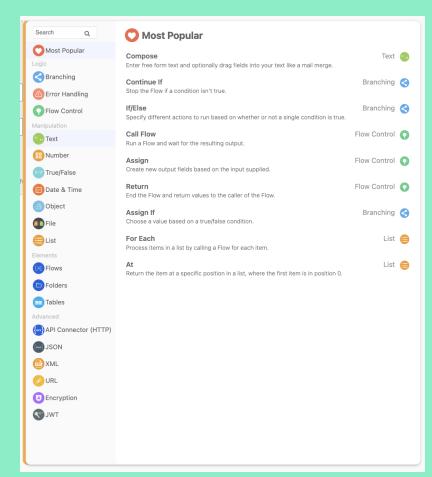

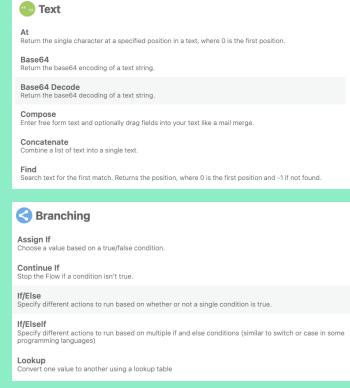

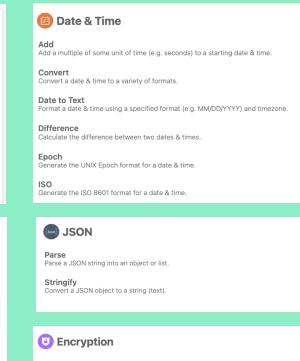

AES-encrypt text. Accepts any AES-based algorithm specified by OpenSSL.

Decrypt a base64 encoding using a specified cipher-based OpenSSL algorithm.

Encrypt text and return a base64 encoding using a specified cipher-based OpenSSL algorithm.

#### **Functions**

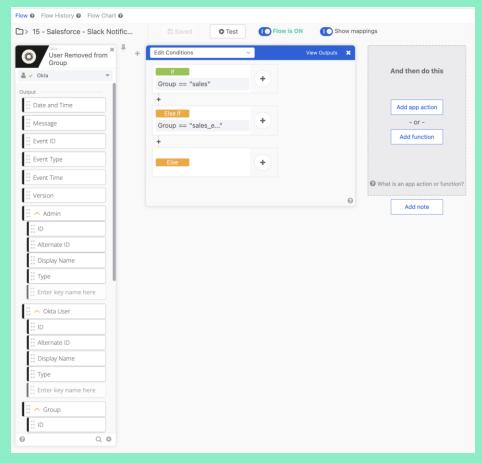

Flow View (Default View)

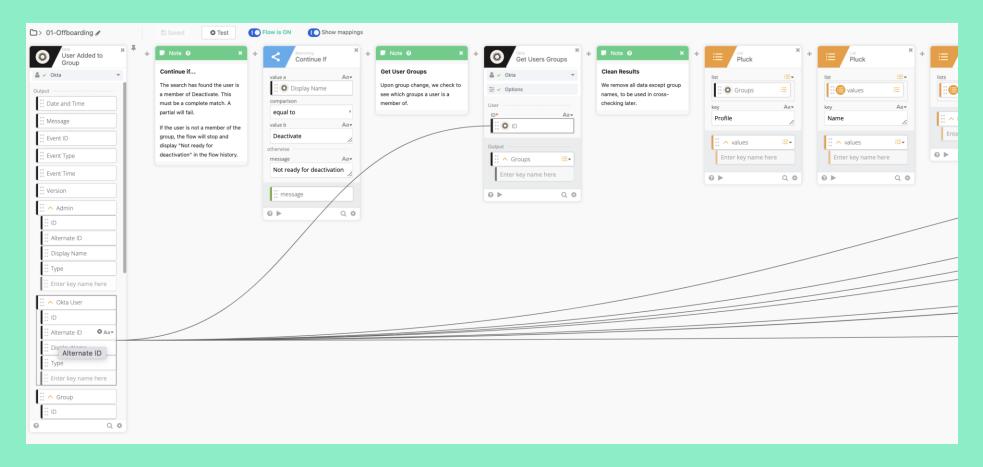

Mappings

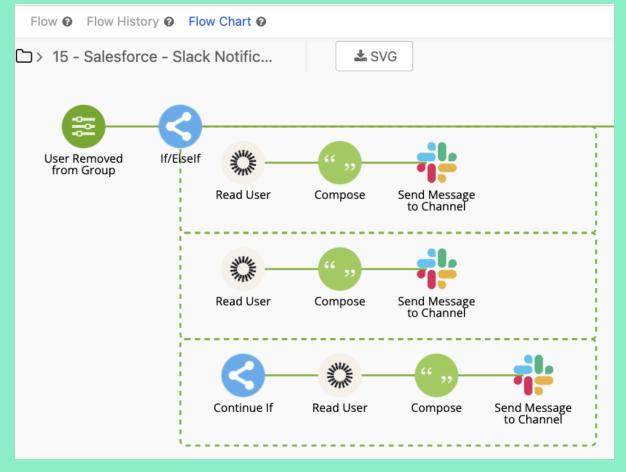

Flowchart View

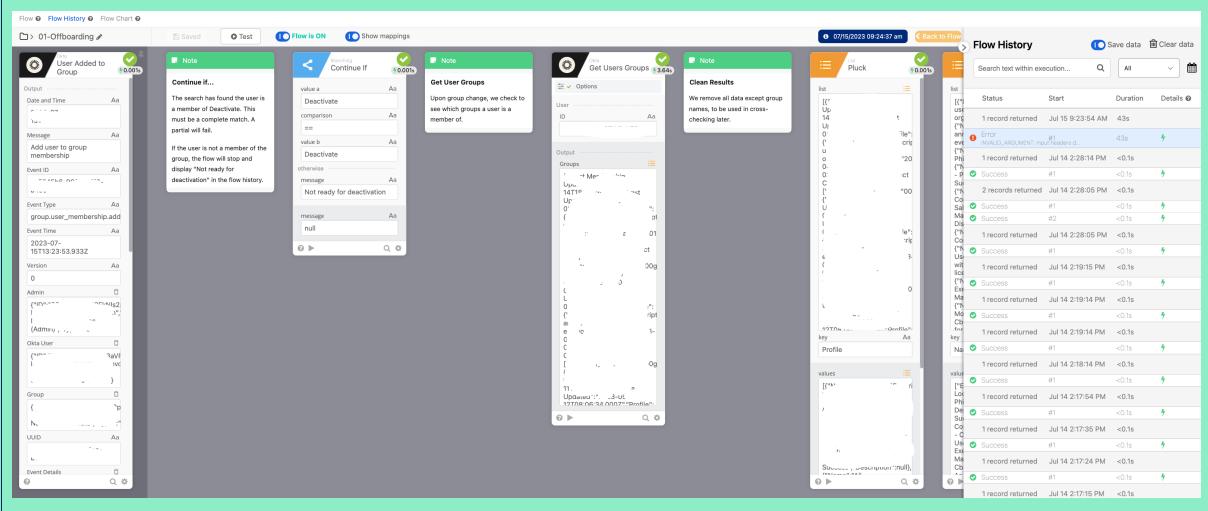

# **Examples – Let's Create A Basic Workflow**

- Alert a specific Slack channel of new onboards anytime a new user has been added to the 3 specific Okta groups.
- Alert everyone in the channel
- Display the name, email, and manager of the user added

### **Check Okta Workflow Connections**

We will need the Slack connection and Okta connections established.

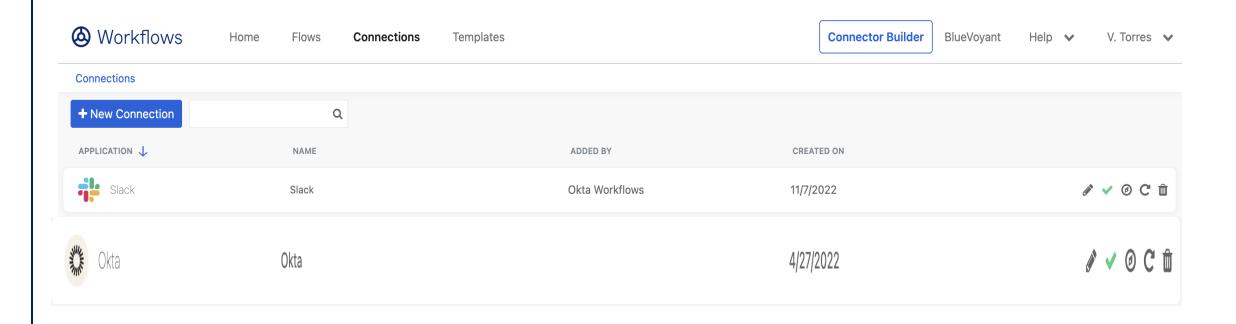

# Set Up the Trigger

- Click on the "Flows" tab > select "New Flow" to start.
- We are selecting "User Added to Group" from the Okta application templates to be the trigger to start the workflow.

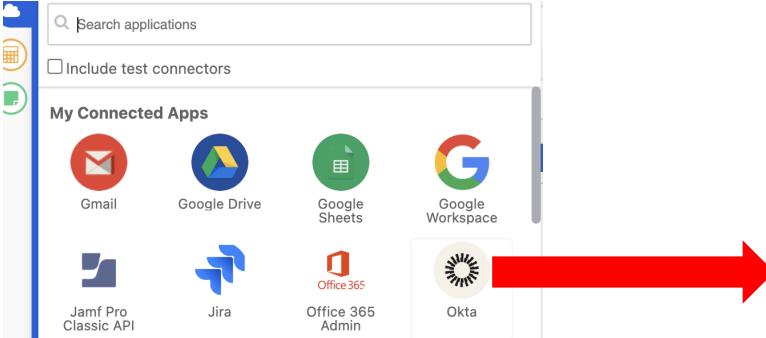

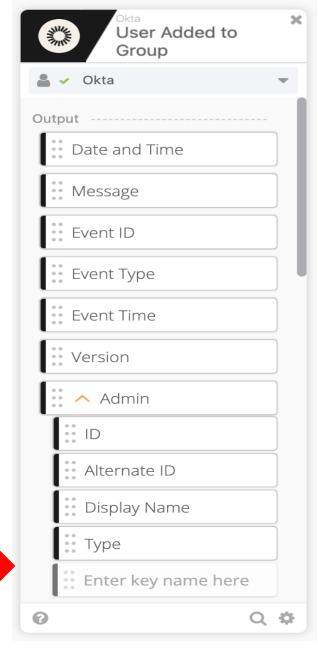

# Select If/Elself Option from Okta's Pre-built Connector Library

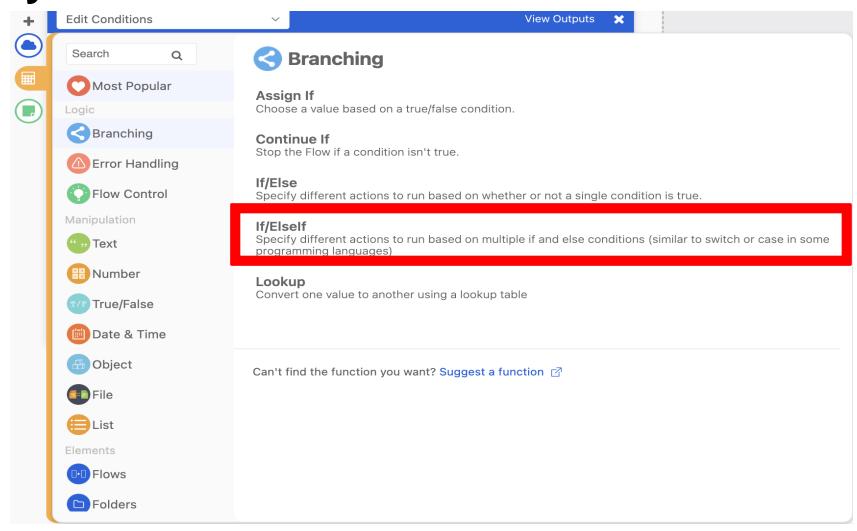

### **Define the Conditions**

- For every If or Else If condition slide the "Display Name" located under Groups / Display Name to the "value a" field.
- Change the operator value to "equals to".
- In the "value b" field, enter the name of 1 of the 3 Okta groups. Repeat these steps to define the conditions for the second Okta group within the "Else If" section.

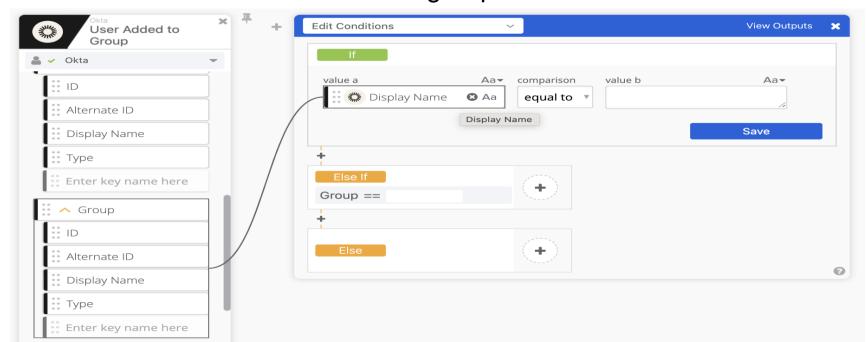

### **Define the Else Condition**

- The "Else" condition does not allow defining a specific condition like the "If" or "Else If" conditions.
- We remedy this by adding a "Continue If" card from the Okta connector library.
- Define "value a" with the same Display Name slide and "value b" with the final Okta group.

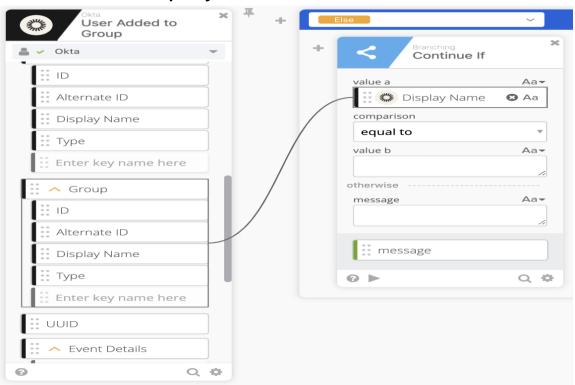

#### **Add Actions To Each Condition**

Under each condition select "Read User" from Okta Library.

- Select the First Name, Last Name, Email Address, and Manager to output under the list of outputs to select from and then click save.

You will then be asked to enter a value for the "ID or Login" field. Slide the "ID"

slide under Okta User / ID.

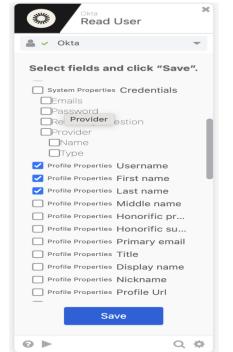

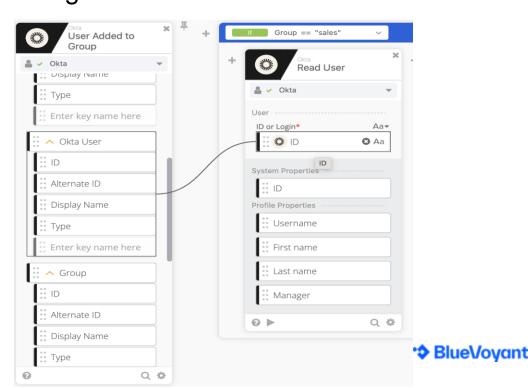

### **Add Actions To Each Condition Continued...**

- Select "Send Message to Channel" and add the Slack card from the Okta Library to set up messages to a specific channel.
- On the "Channel" field, enter the name of the Slack channel you want to message.

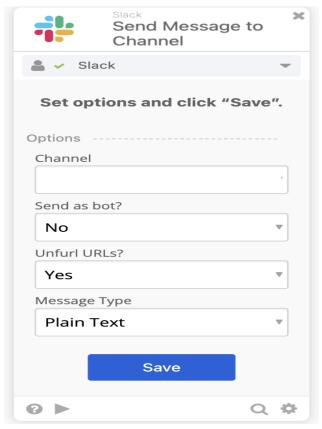

#### Add Actions To Each Condition Continued...

 Select "Compose" from the Okta connector library to start creating the message you would like to send to the slack channel.

- Start the message with "@here" to get everyone's attention from the channel.

Drag and drop the First Name, Last Name, Username, and Manager slides onto the

composed message to dynamically display the name of each user.

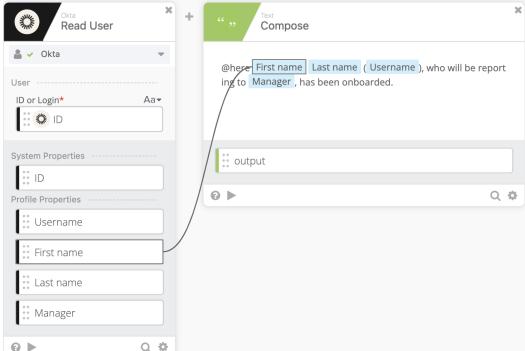

### **Add Actions To Each Condition Continued...**

- Drag and drop the "output" from the Compose card to the "Text" field for Slack.

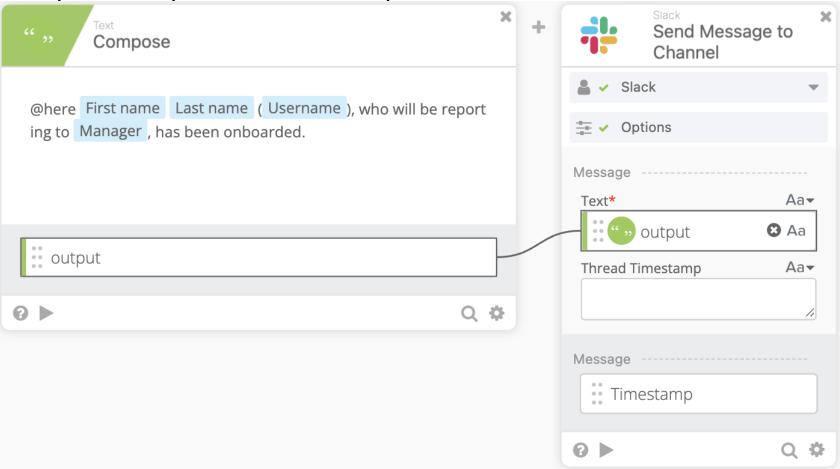

#### **Save The Workflow**

- Click "Save" to save the workflow.
- Make sure to check the box for "Save all data that passes through the Flow?" to be able have logs for the workflow.

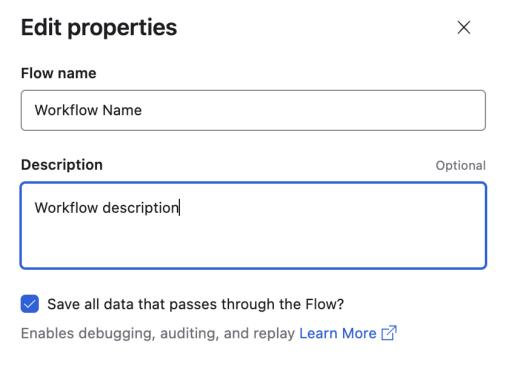

Highly Confidential Cancel Save Save

# **Test The Workflow – Check The Okta Workflows Output**

- Test the workflow by adding a user to one of the groups in Okta.

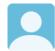

Okta Workflows 9:56 PM

@here Test Test (test.test@bluevoyant.com), who will be reporting to Evan Byrnes, has been onboarded

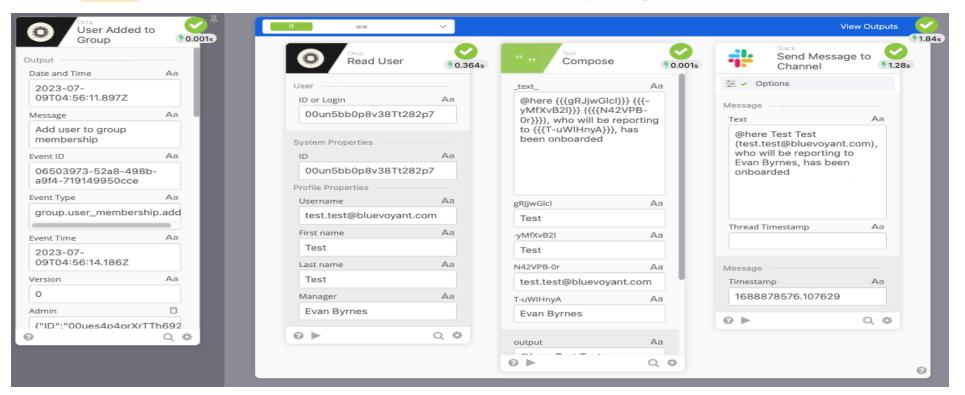

## **Examples – More Advanced WorkFlow**

- Let's automate Jamf's self-heal
- Let's Put it on a schedule.
- Have a Jamf smart group in place to scope this task to.
- Place every computer in a static group to exclude it from being auto provisioned.
- Create a Jira ticket for every 'self-heal' push.

# What is Jamf's Self-Healing Functionality

- Using Jam Pro's API, you can redeploy the Jamf management framework to managed computers. If for some reason a computer stops checking in with Jamf Pro or running policies, this functionality allows you to remotely re-enroll the computer (as long as it is still receiving MDM commands).
- More information about Jamf's Self Heal available on Dr. K's blog: <a href="https://www.modtitan.com/2022/02/jamf-binary-self-heal-with-jamf-api.html">https://www.modtitan.com/2022/02/jamf-binary-self-heal-with-jamf-api.html</a>

# Manually using Jamf's 'Self-Heal'

- Grab the computer's ID from Jamf Pro.

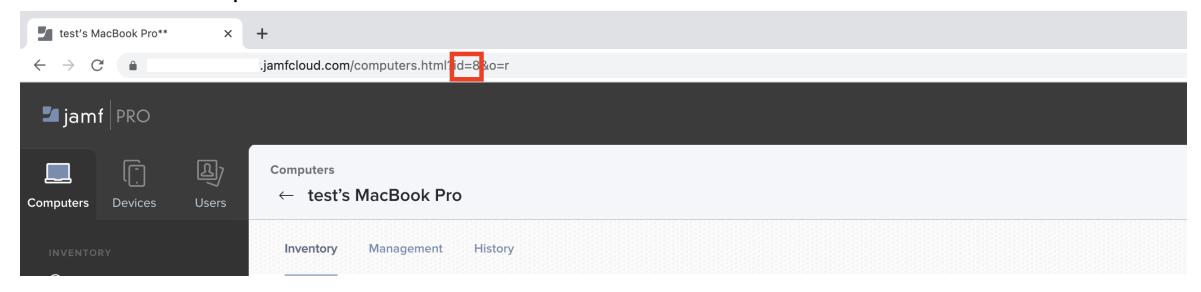

### Manually using Jamf's 'Self-Heal' Continued...

- Sign into the Jamf Pro API to authorize a bearer token

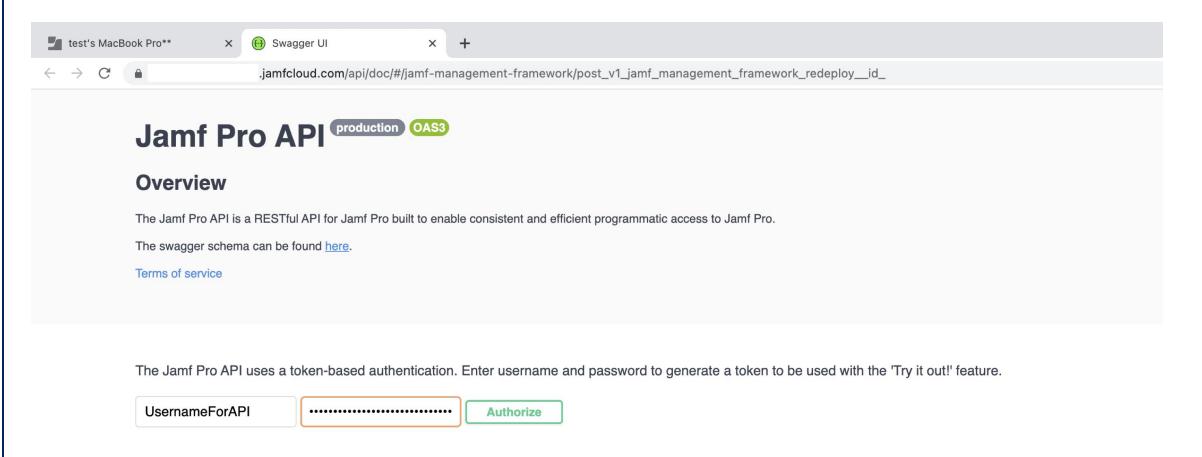

## Manually using Jamf's 'Self-Heal' Continued...

- 1. Find the 'jamf-managment-framework' drop down.
- 2. Enter the computer ID in the proper field.
- 3. Click on 'Execute' to re-deploy the Jamf management framework.

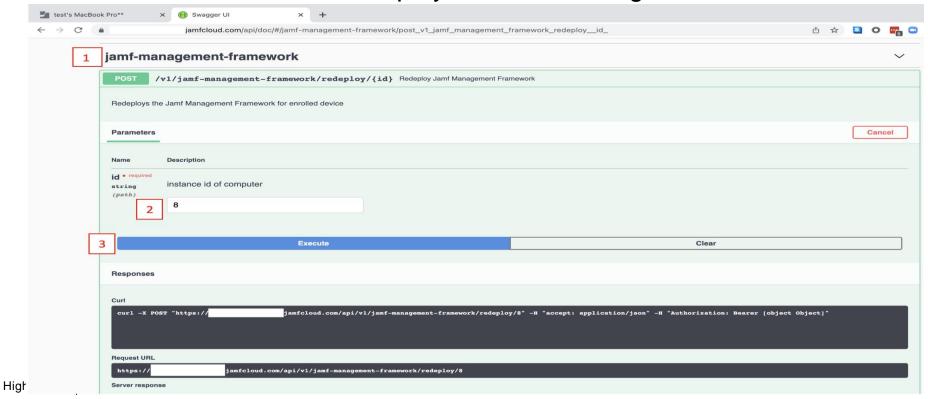

#### Time to Automate Using Okta Workflows

- Let's avoid doing this 20 times or more again.
- Okta Workflow will be composed of 2 flows.
- Parent workflow and a child (or helper) workflow.
- The child flow will contain most of the logic.
- Review of requirements:
- Let's Put it on a schedule.
- Have a Jamf smart group in place to scope this task to.
- Place every computer in a static group to exclude it from being auto provisioned.
- Create a Jira ticket for every 'self-heal' push.

#### Parent Flow - Create a New Workflow and Schedule it

- Select 'Schedule Flow' from the Okta connector library and set it to run as often as you like. In this example we are setting it to run every Monday at 5 PM EST.

#### Flow Schedule Frequency MINUTE HOUR DAY **WEEK** MONTH Run Flow every week at 5 ▼: 00 ▼ PM ▼ Advanced Options > Timezone US/Eastern Summary At 5:00 PM on every Monday

Save

# Parent Flow - Select 'Read Computer Group' From Jamf Template

- Enter the smart group name in the "Name" field of the template.

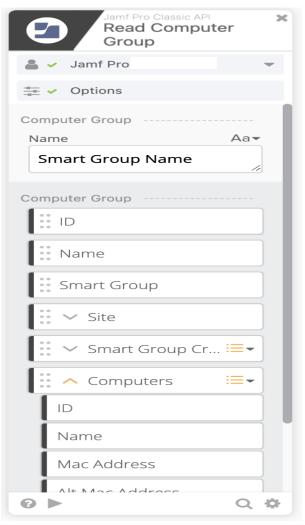

# Parent Flow - Select "For Each" Function From The Okta Connector Library

- Drag and drop "Computers" to the list field.
- Move over the "Serial Number" slide to the "Record" and "State" value fields.
- Select a Helper Flow.

Note: You can create the Helper Flow from the select a Helper Flow menu.

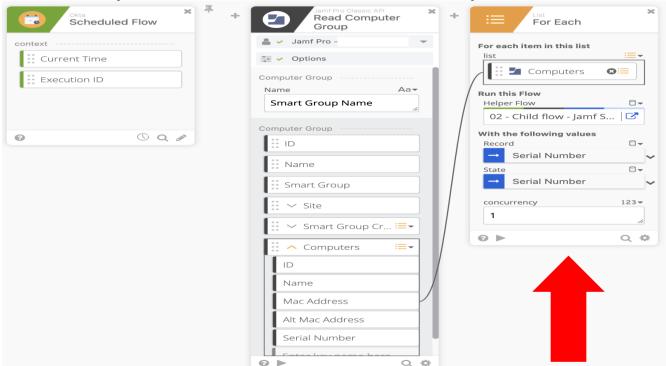

### Child Flow – Set Up The Helper Flow As The Trigger

Helper flow is used to process each record from the list.

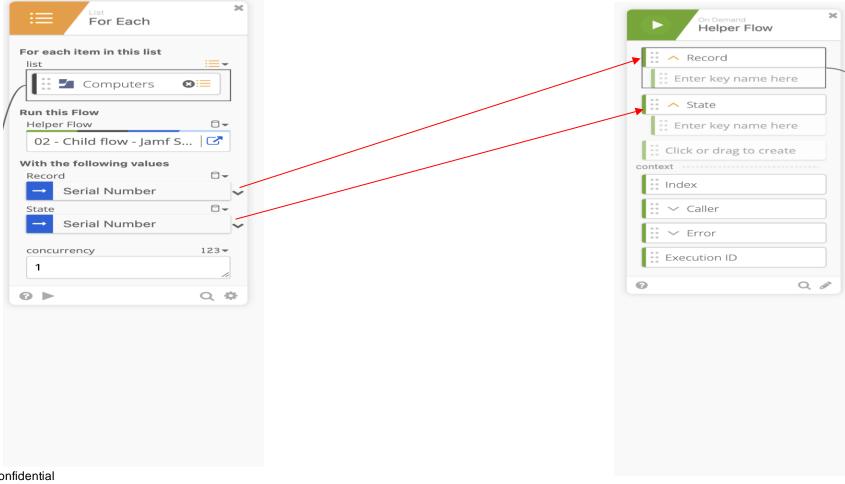

#### Child Flow - Obtain Computer ID For The Record In Jamf

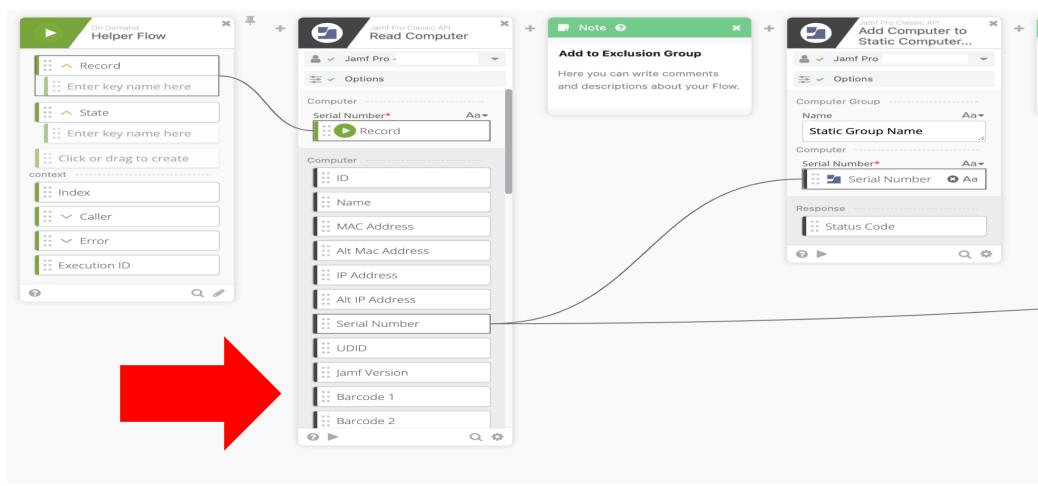

# Child Flow – Add To Static Group That Will Be Used To Exclude From Auto Provisioning

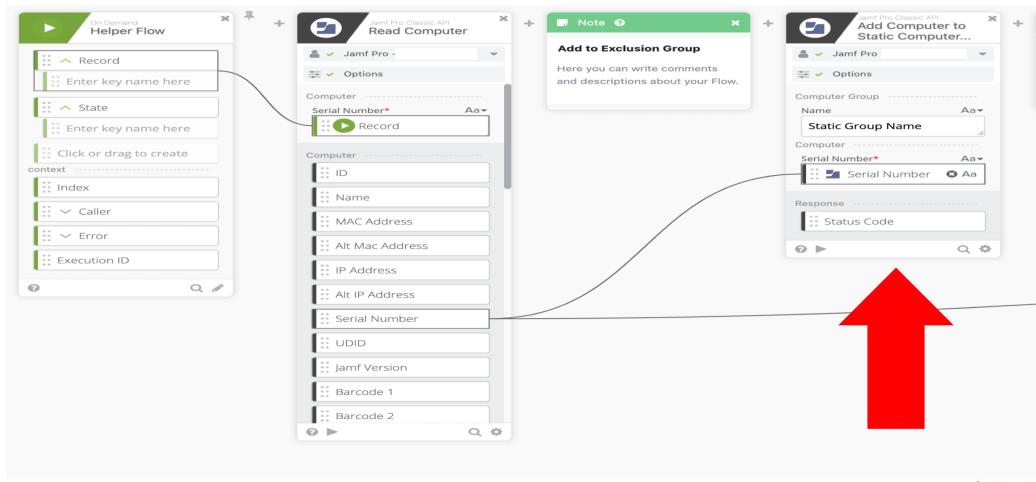

#### Child Flow – Obtain The Bearer Token

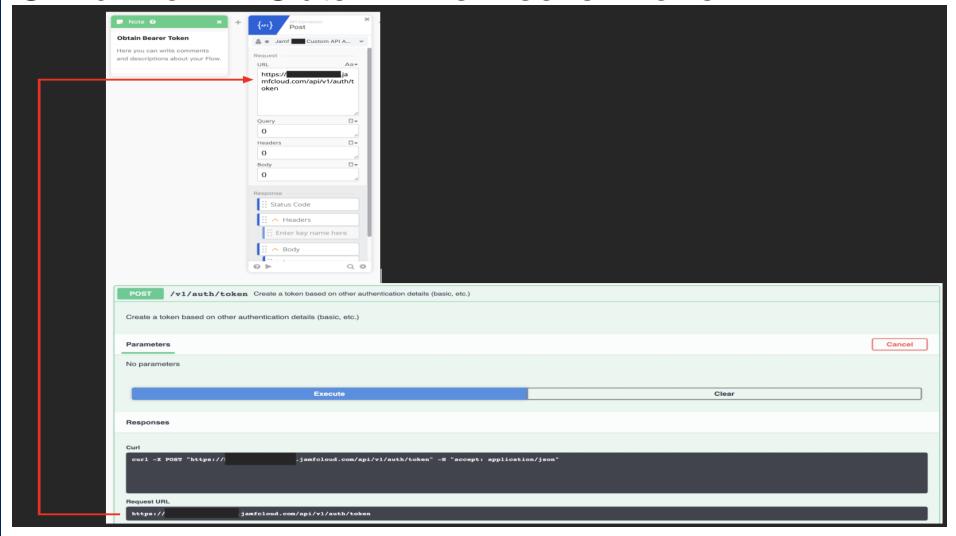

#### Child Flow – Concatenate The URL

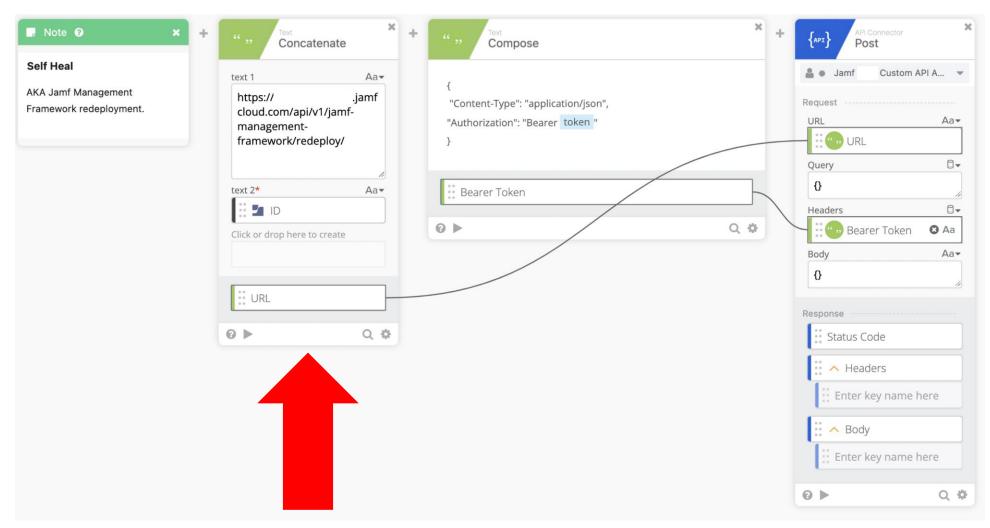

#### Child Flow – Put The Header Together

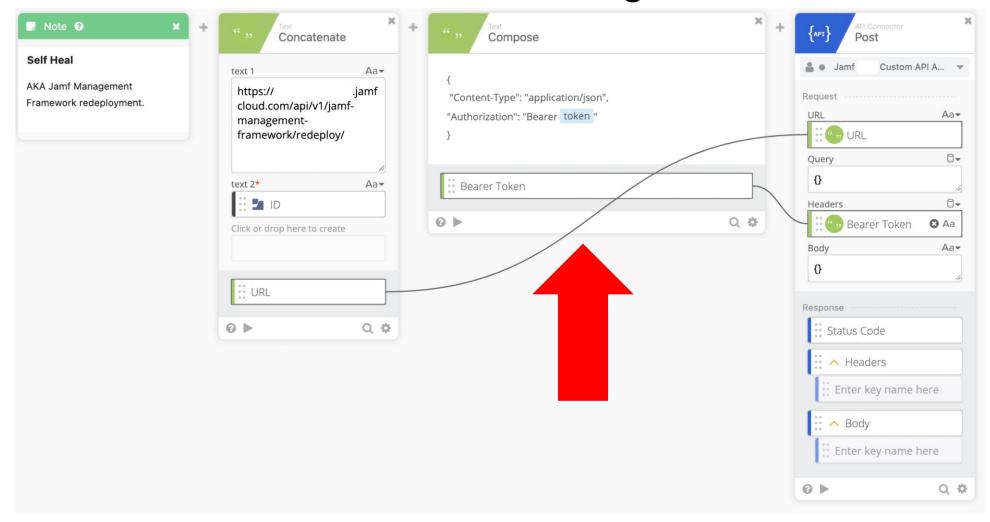

#### Child Flow - Push The 'Self Heal' Command

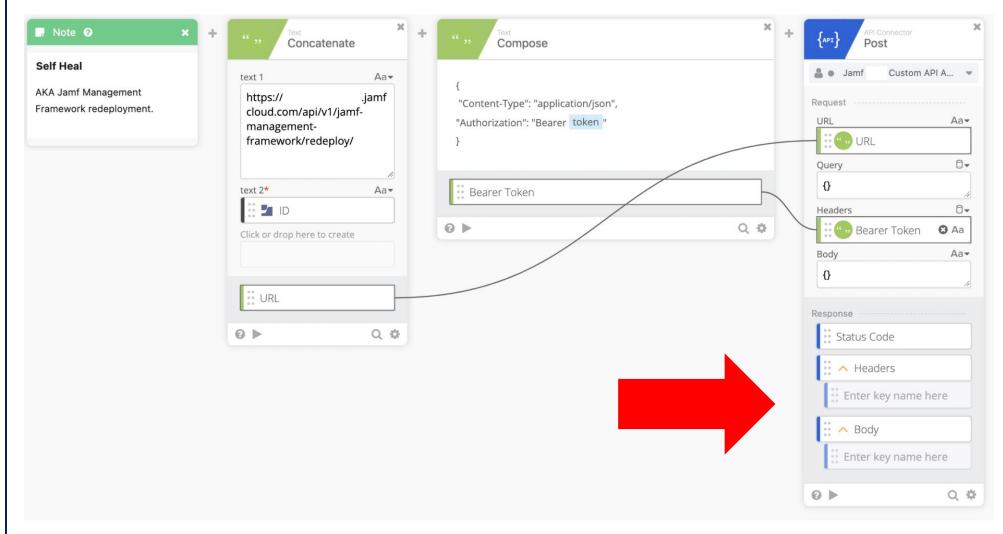

#### Child Flow – Capture Date For Jira Ticket

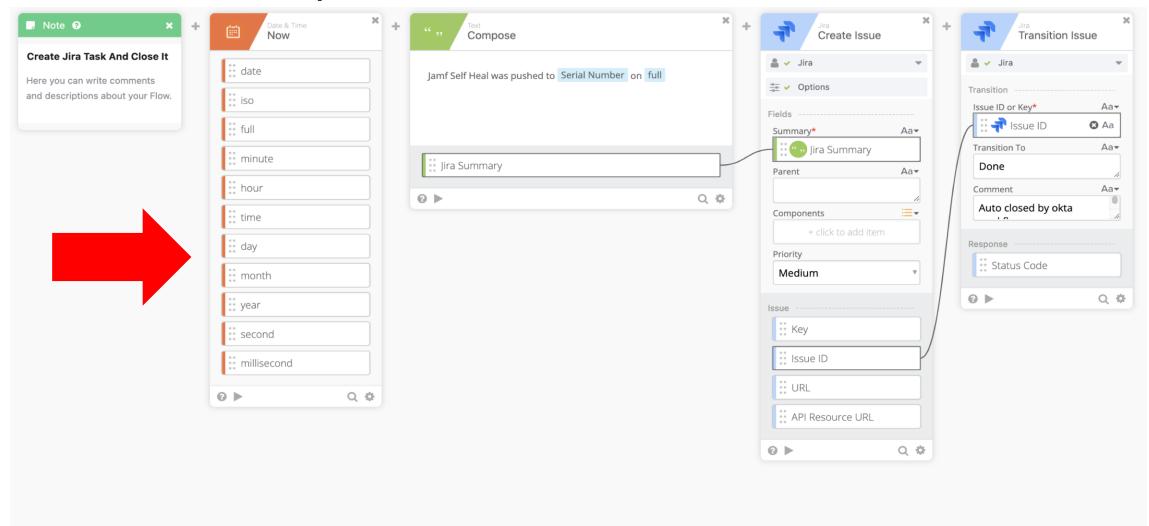

#### Child Flow – Compose Subject Line For Jira Ticket

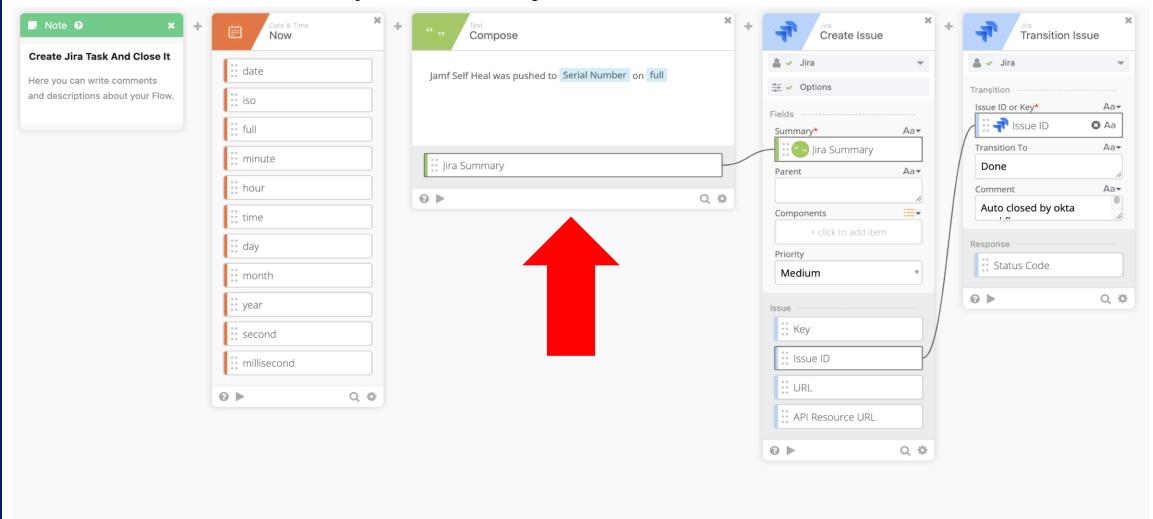

#### Child Flow – Create Jira Ticket

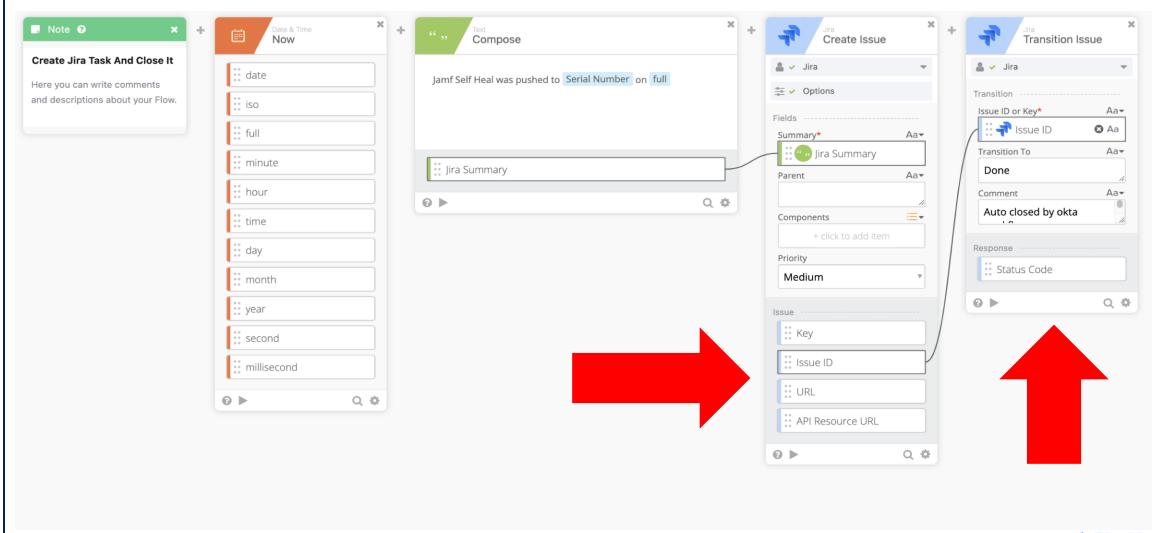

#### Workflow Output

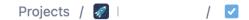

#### Jamf Self Heal was pushed to C02

on December 26, 2022 23:10:19.091

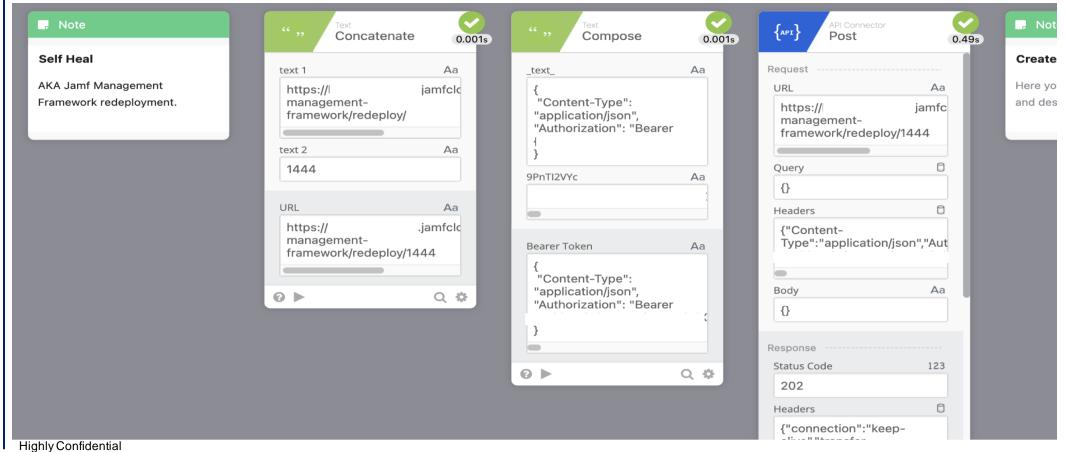

\* BlueVoyant

#### **Examples – Offboarding Automation**

- Consistent result for a complex process
- Integrates Okta with
  - Jamf
  - Google Workspace Admin Console
  - Google Sheets
  - Microsoft Admin
  - Slack
- Stores backup data

### **Examples – Offboarding Automation**

- Consistent result for a complex process
- Integrates Okta with
  - Jamf
  - Google Workspace Admin Console
  - Google Sheets
  - Microsoft Admin
  - Slack
- Stores backup data
- Notifies required individuals

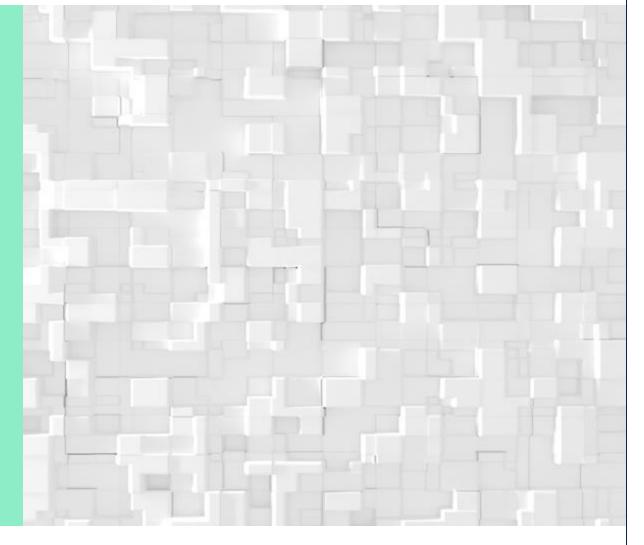

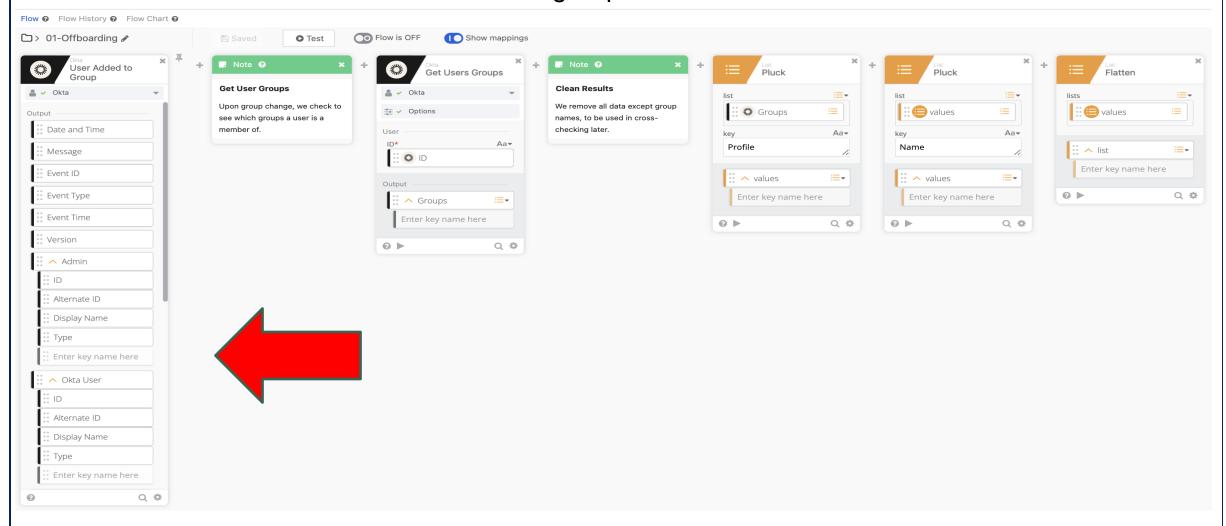

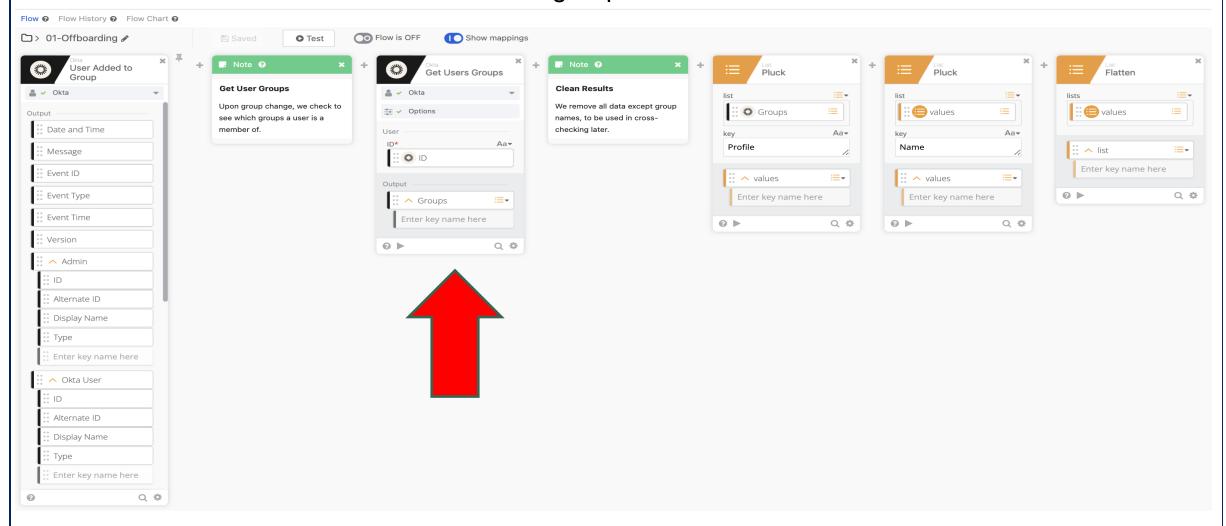

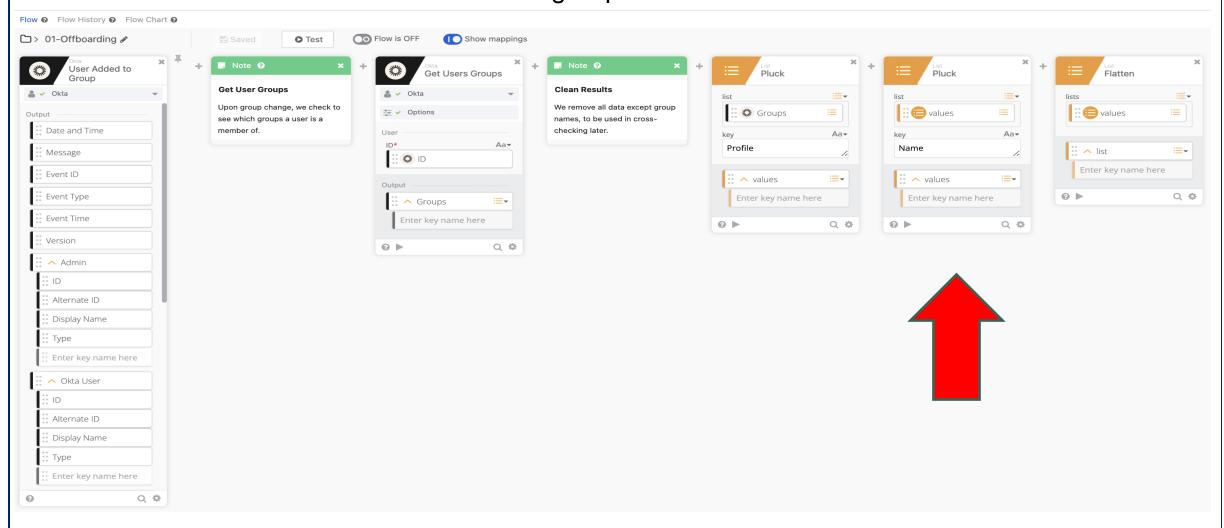

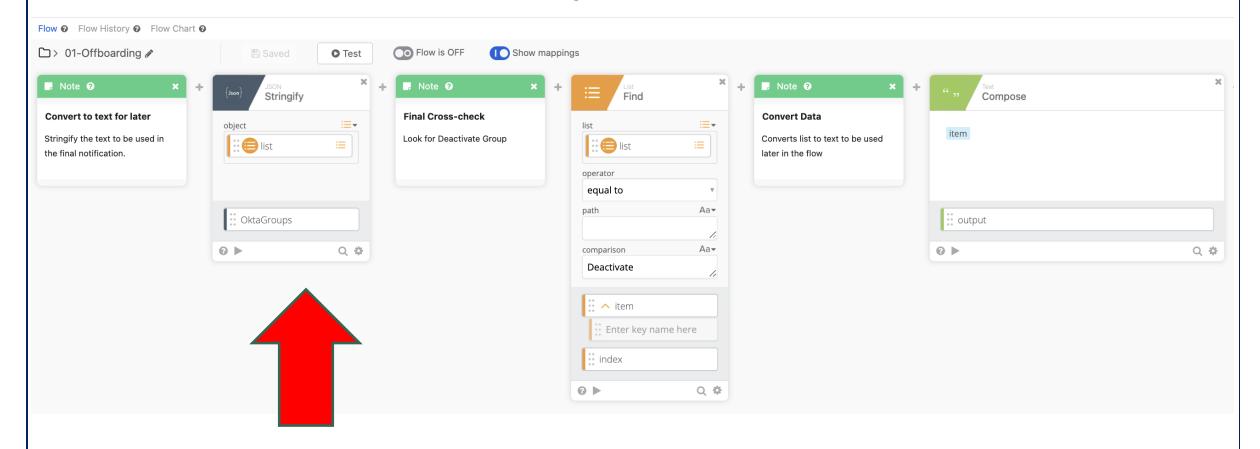

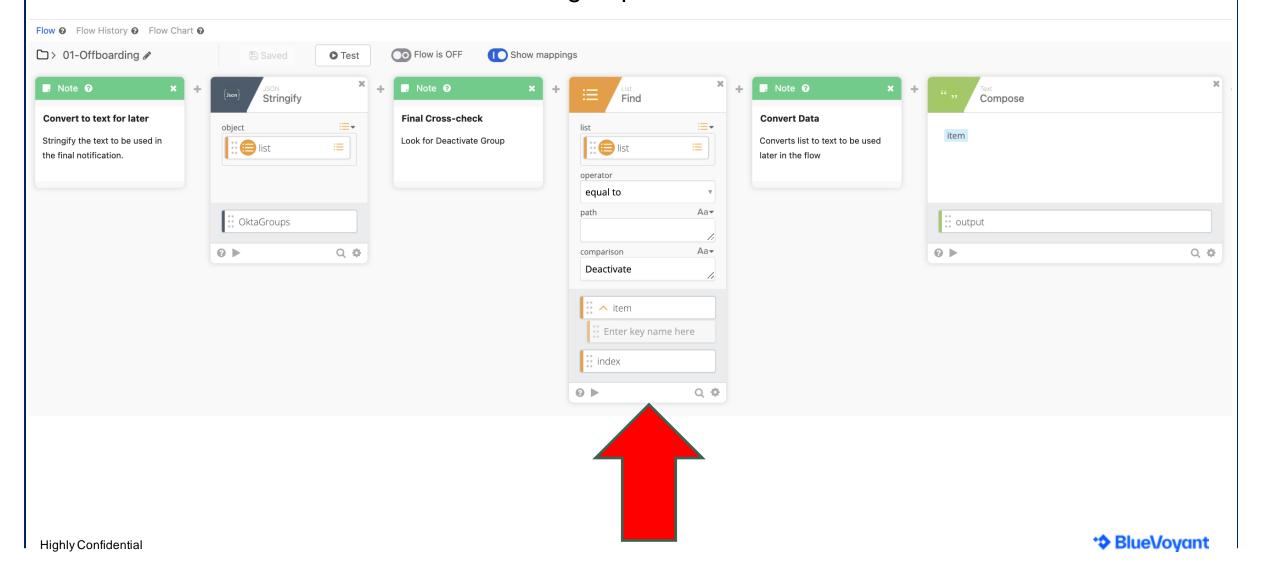

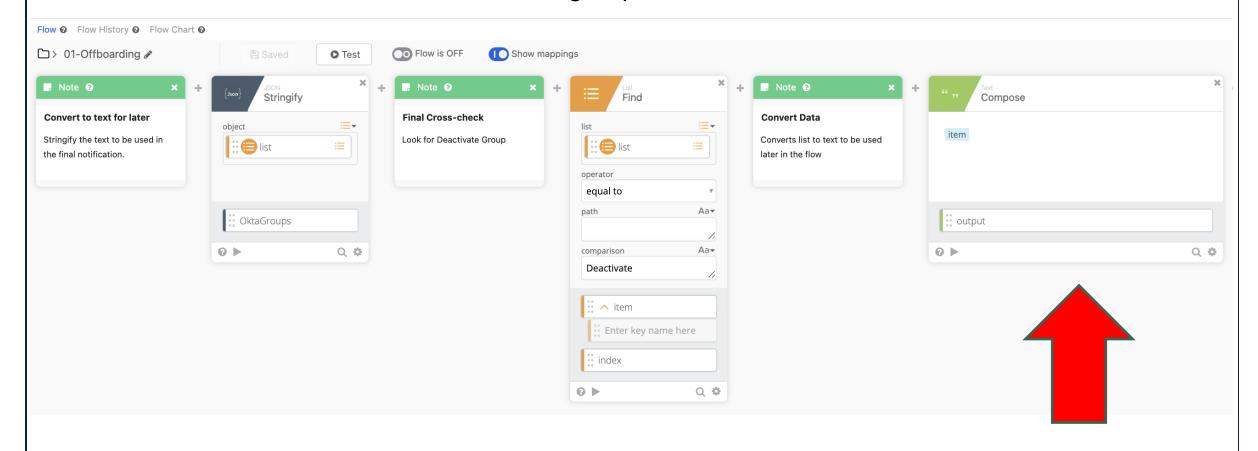

## Set Up the Trigger and Beginning the Flow

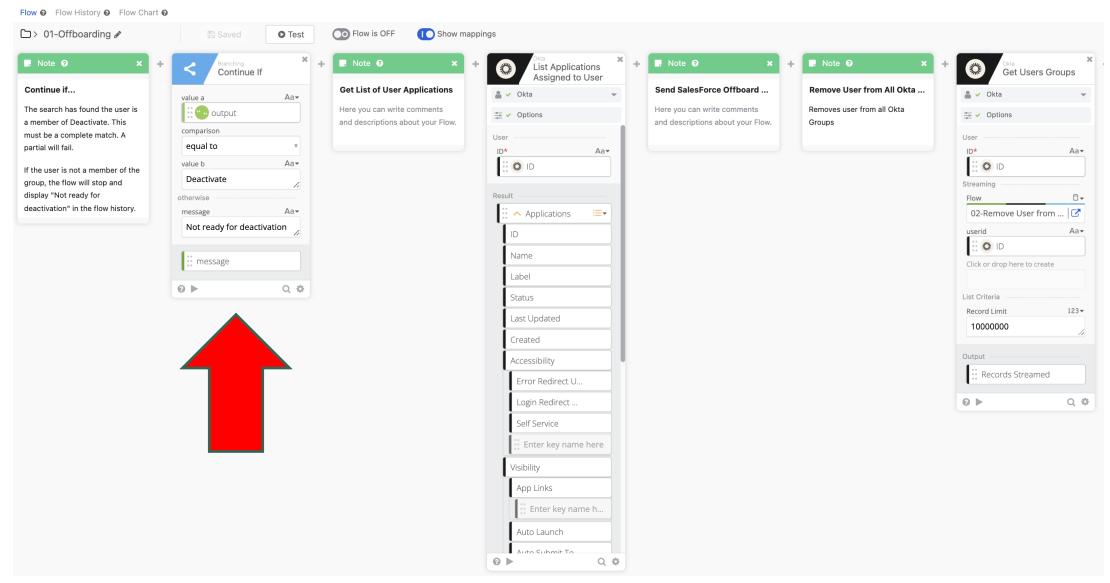

#### Offboarding – Okta Auditing

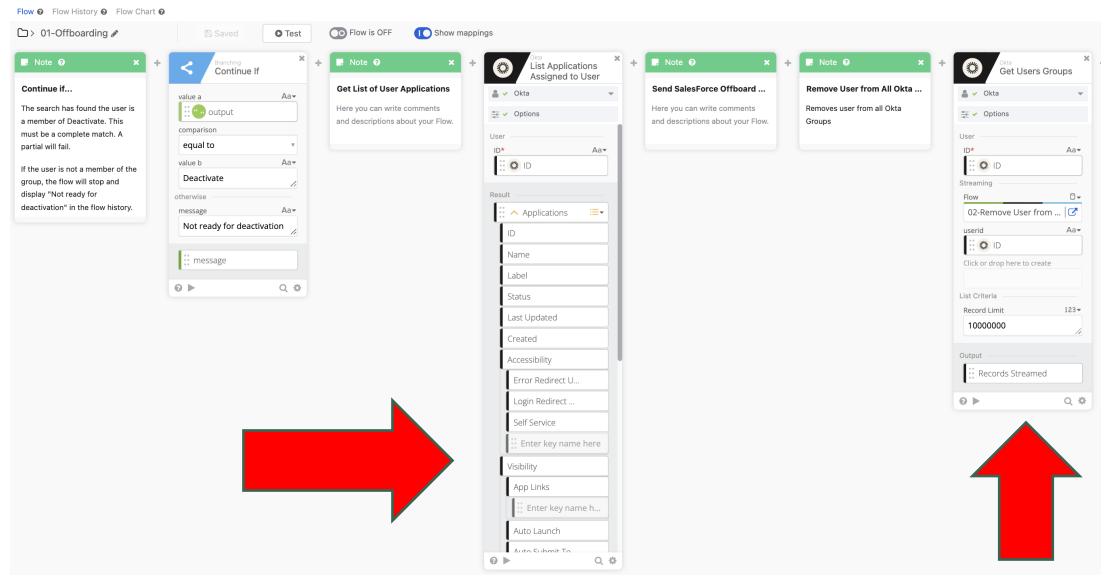

#### Offboarding – Okta Auditing & Jamf Offboarding

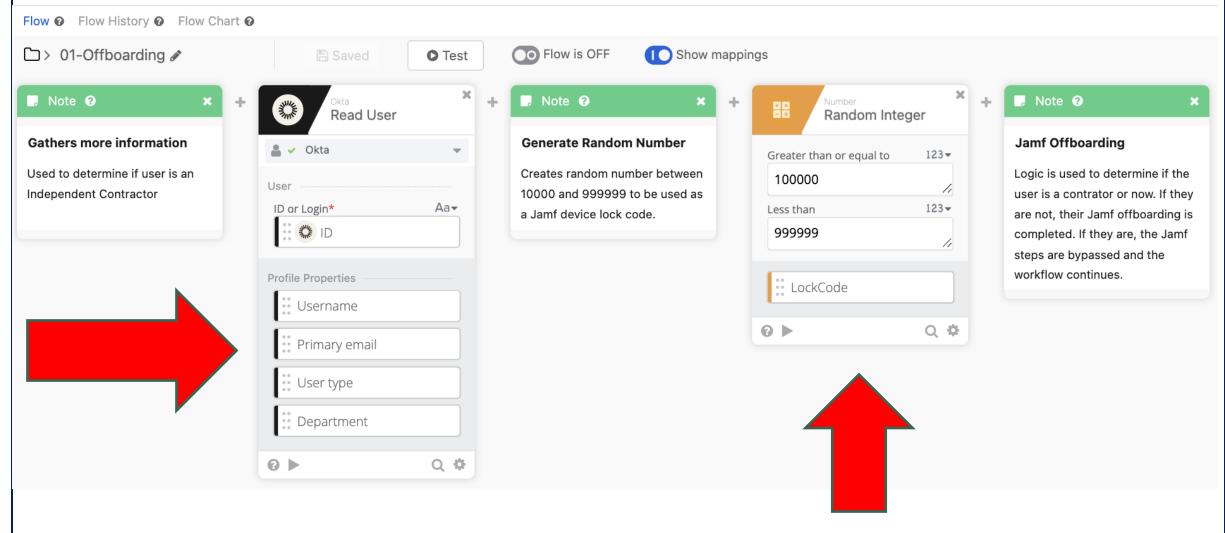

#### Offboarding – Jamf Offboarding & If/Else

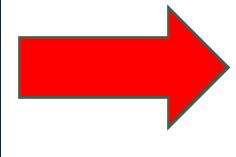

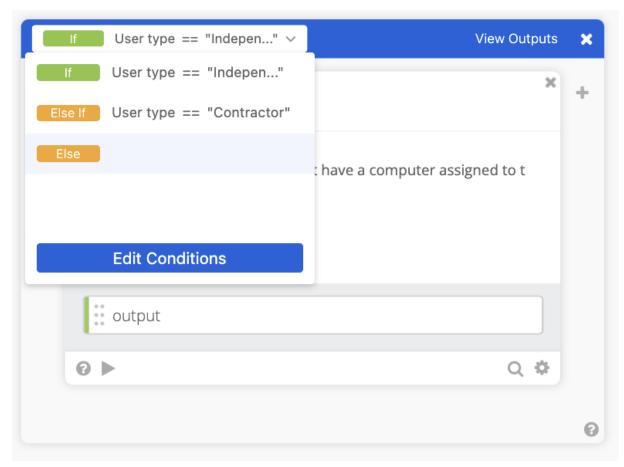

### Offboarding – Jamf Offboarding & If/Else

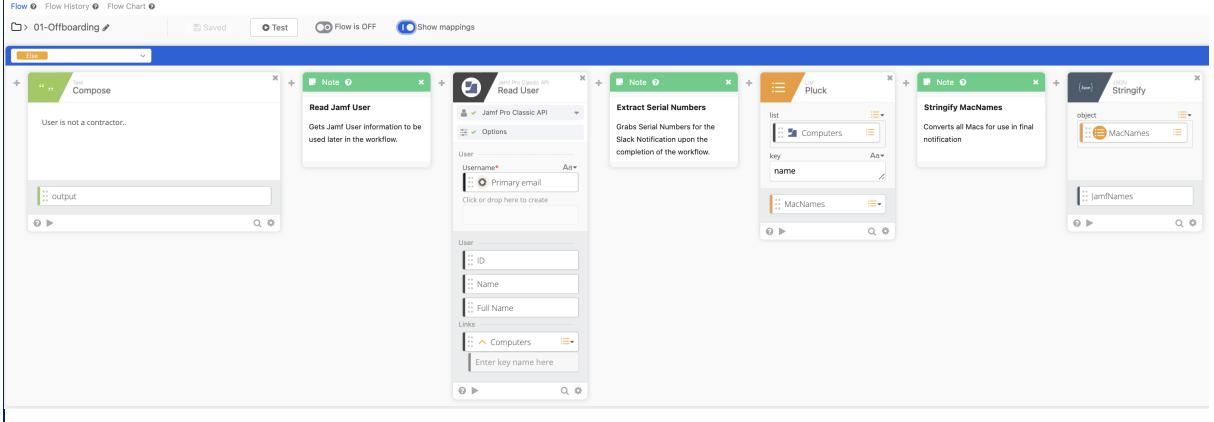

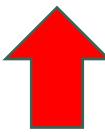

#### Offboarding – Jamf Offboarding & If/Else

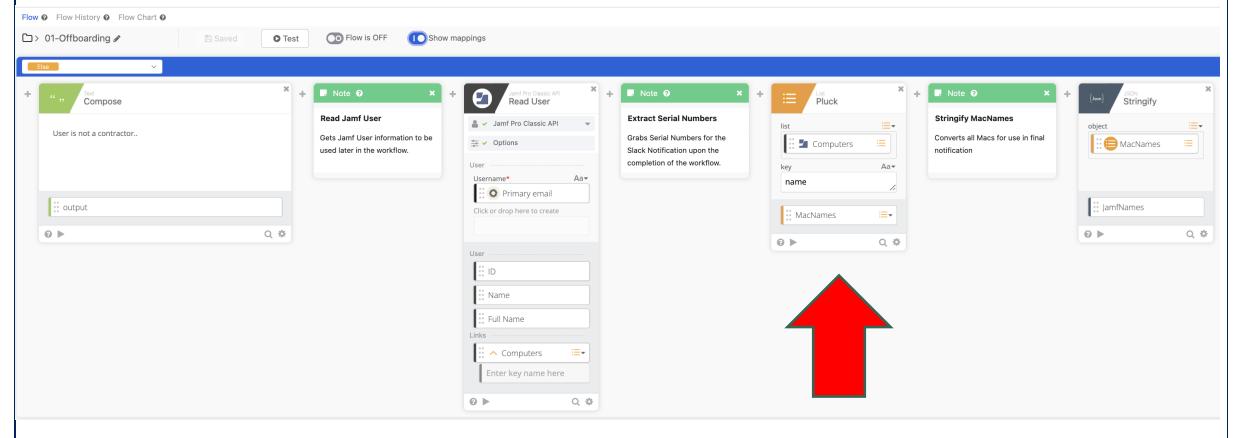

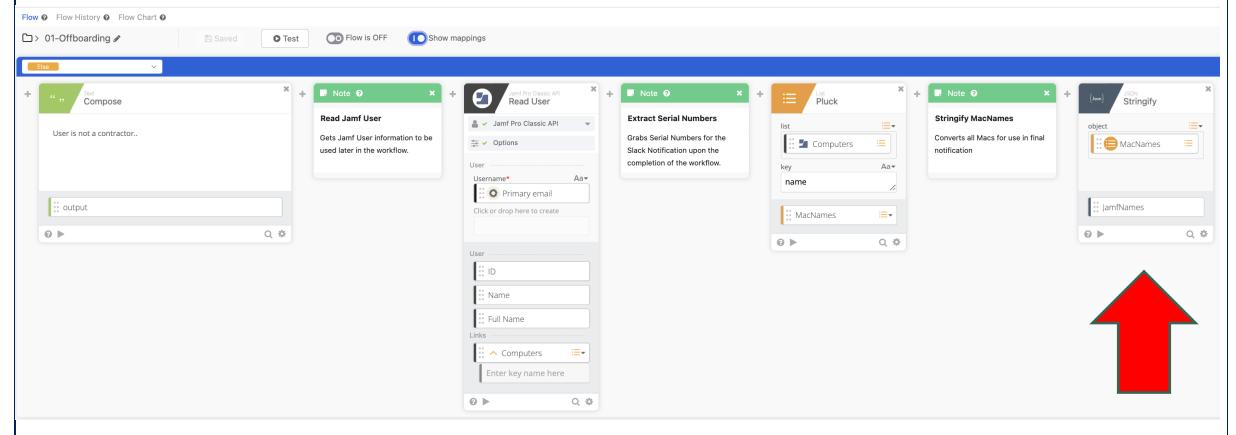

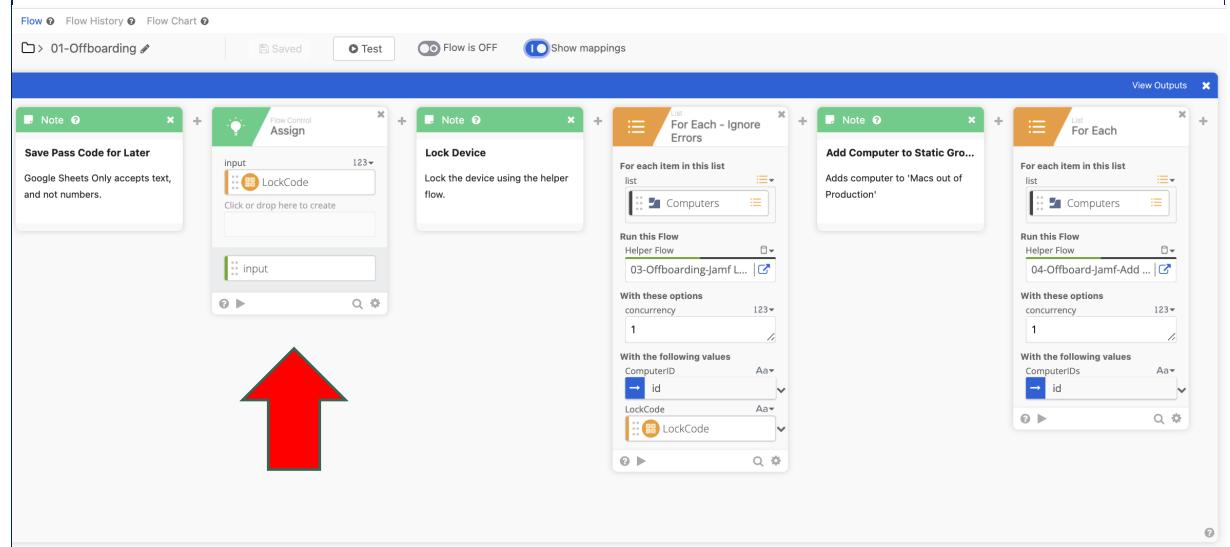

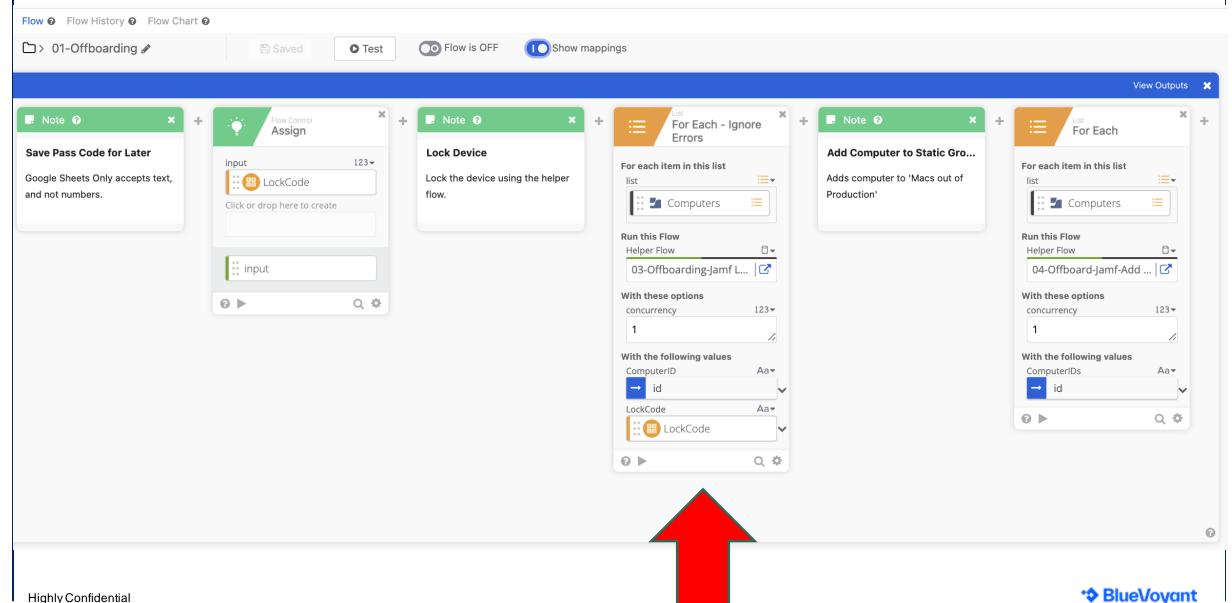

### Offboarding – Jamf Offboarding & Helper Flows

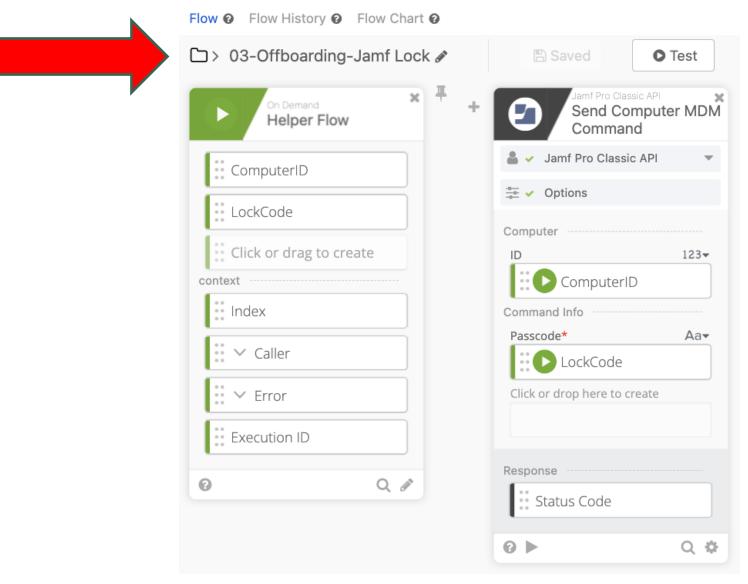

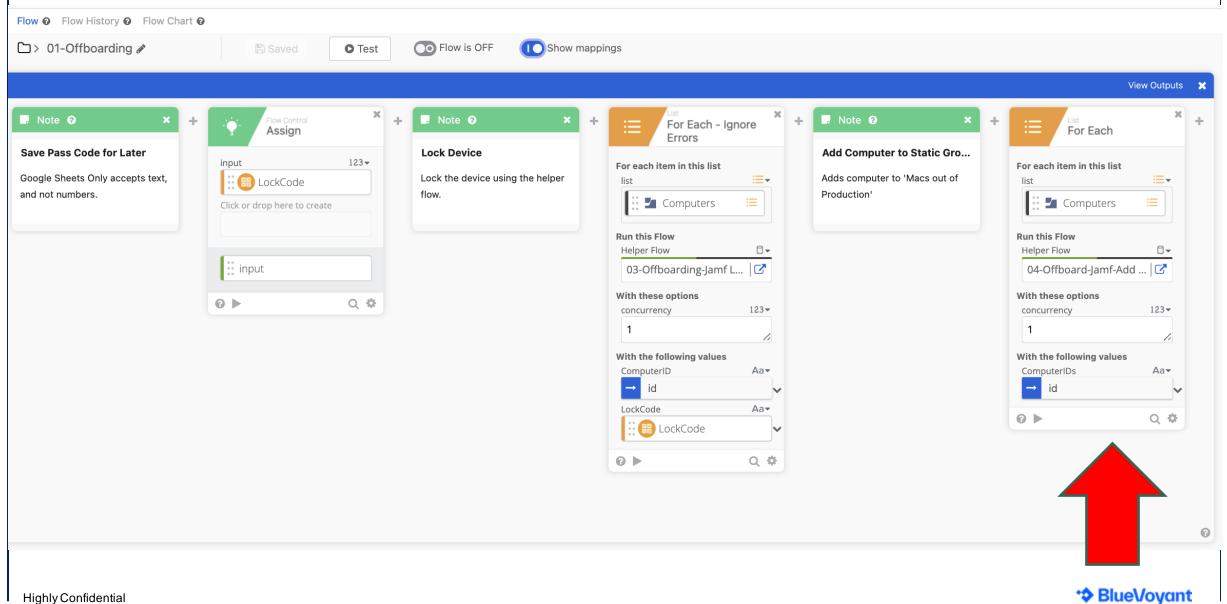

### Offboarding – Jamf Offboarding & Helper Flows

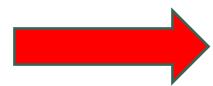

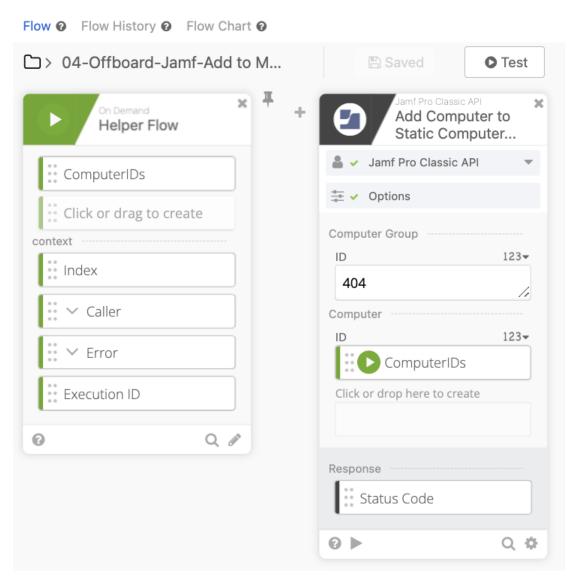

#### Offboarding – Okta Offboarding

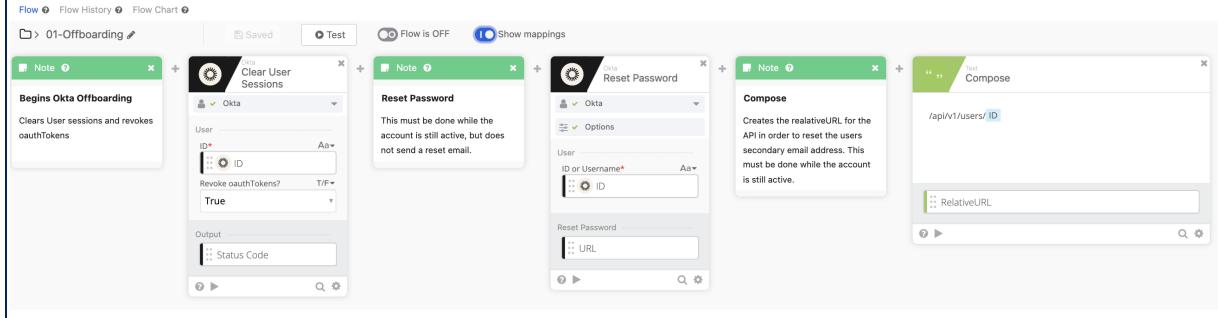

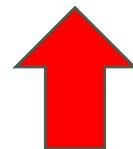

#### Offboarding – Okta Offboarding

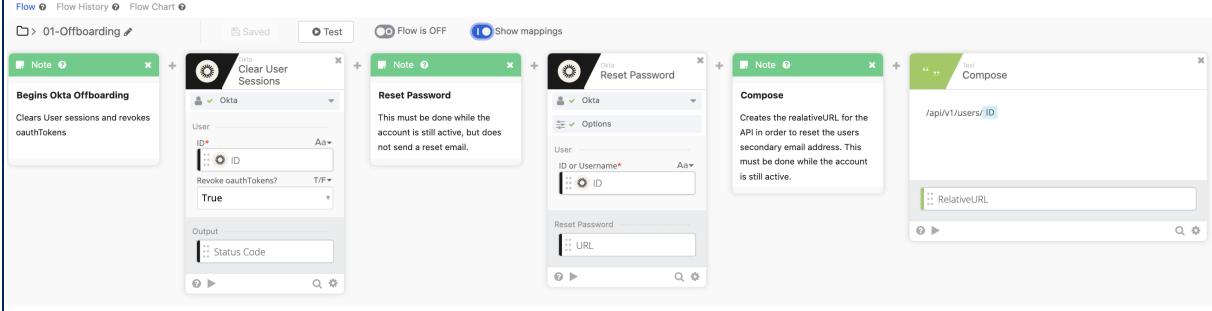

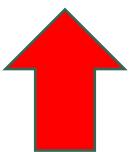

#### Offboarding – Okta Offboarding

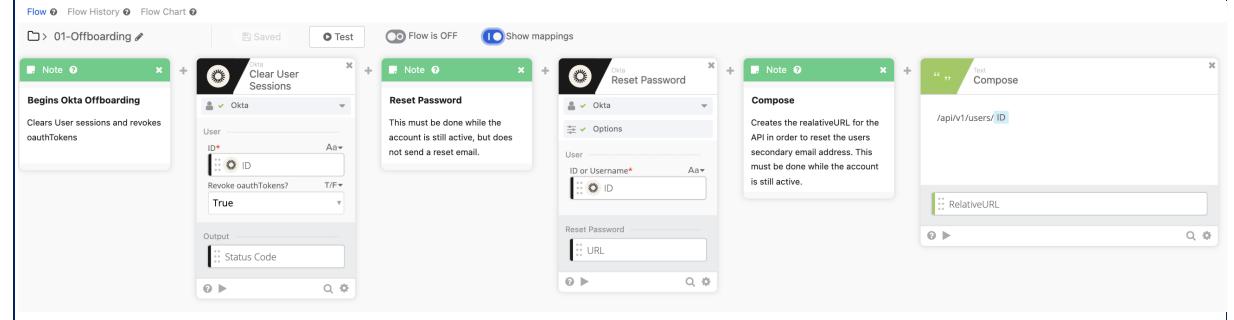

Okta Workflows supports most functions, but not all. However, custom API calls provide additional functionality.

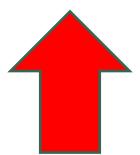

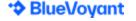

#### Offboarding – Okta Offboarding

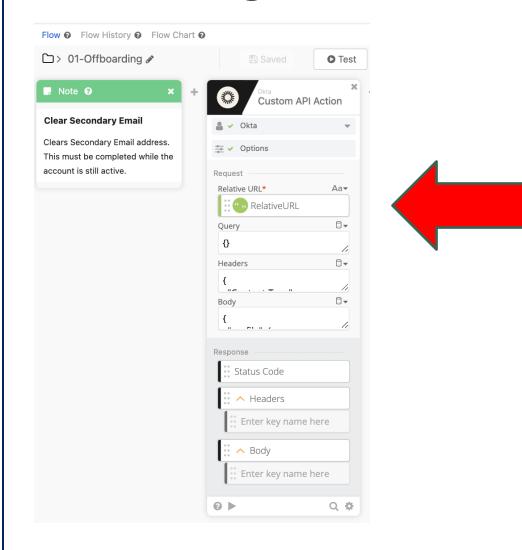

RelativeURL created in previous step. Headers and Body are manually populated

```
Headers:
 "Content-Type": "application/json"
Body:
 "profile": {
  "secondEmail": "null@null.com"
```

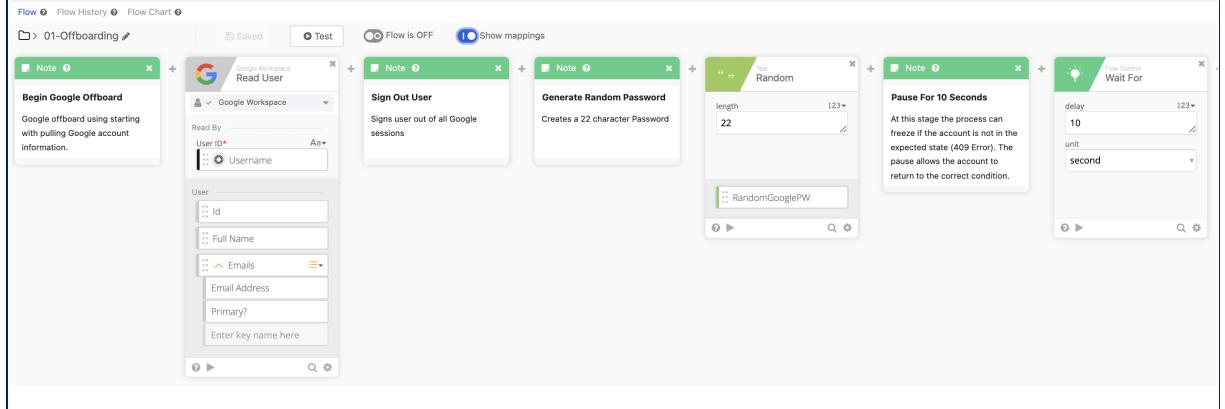

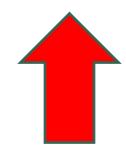

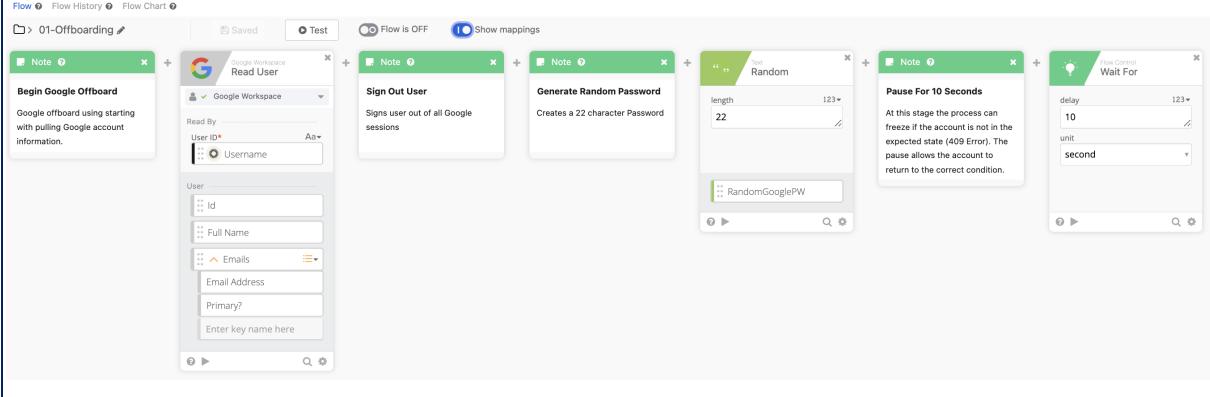

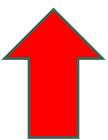

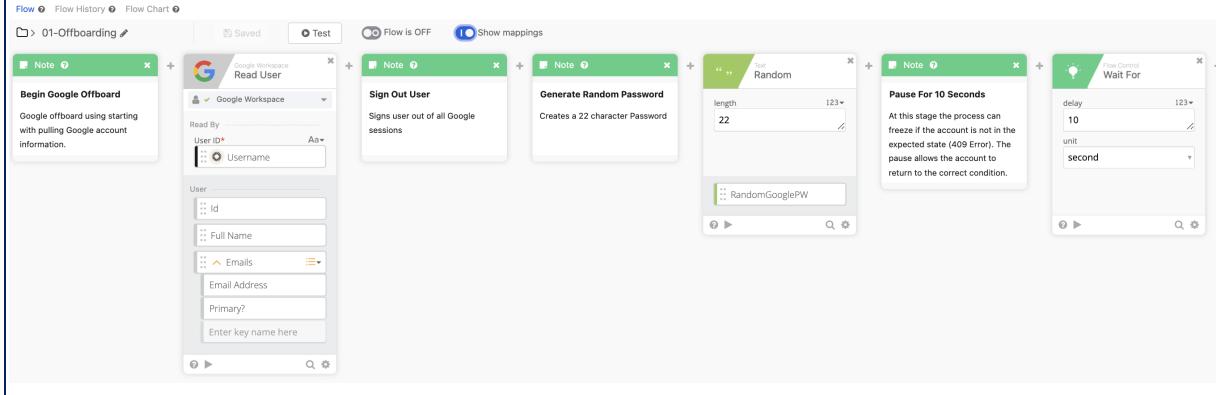

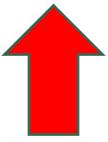

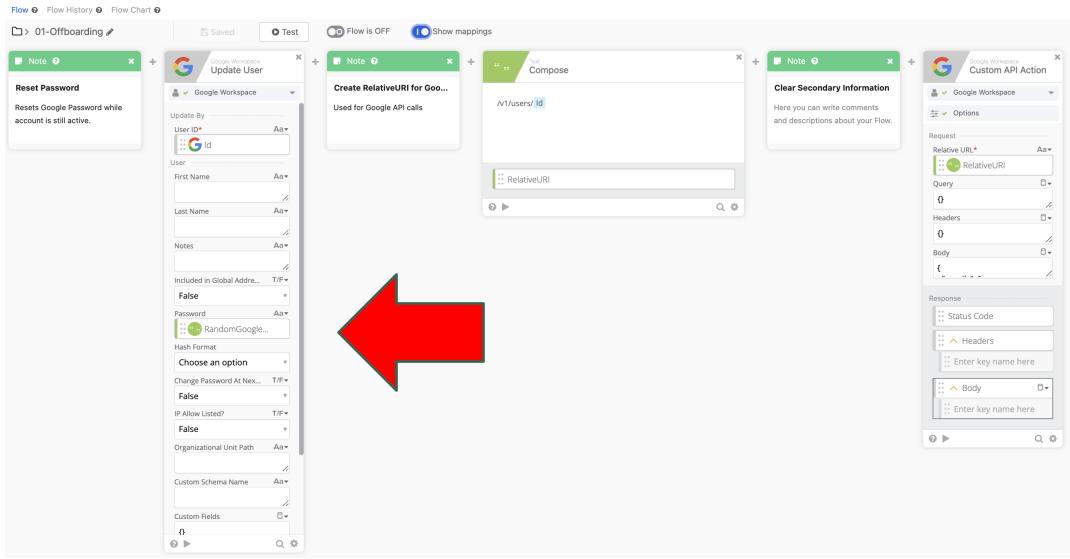

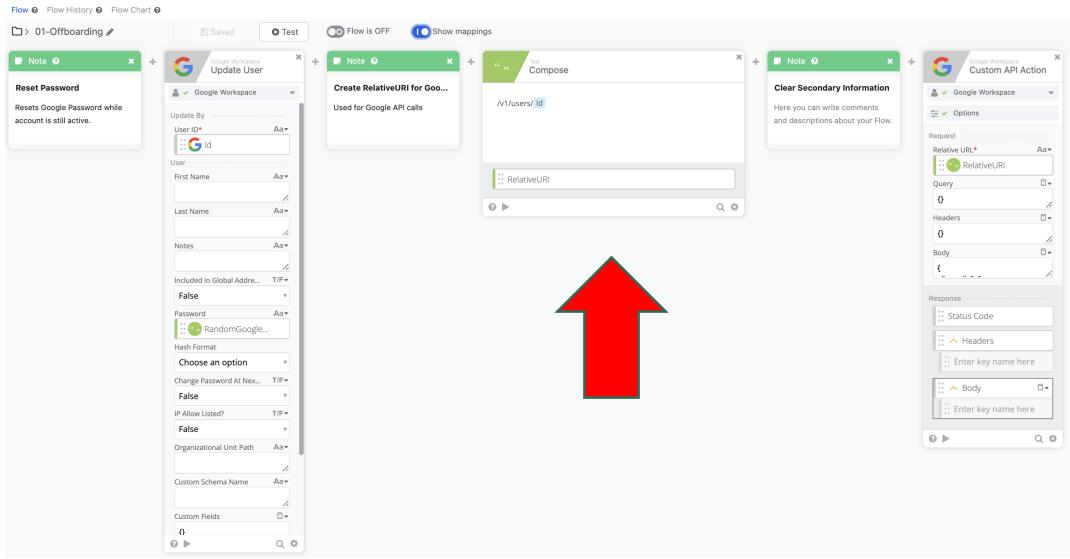

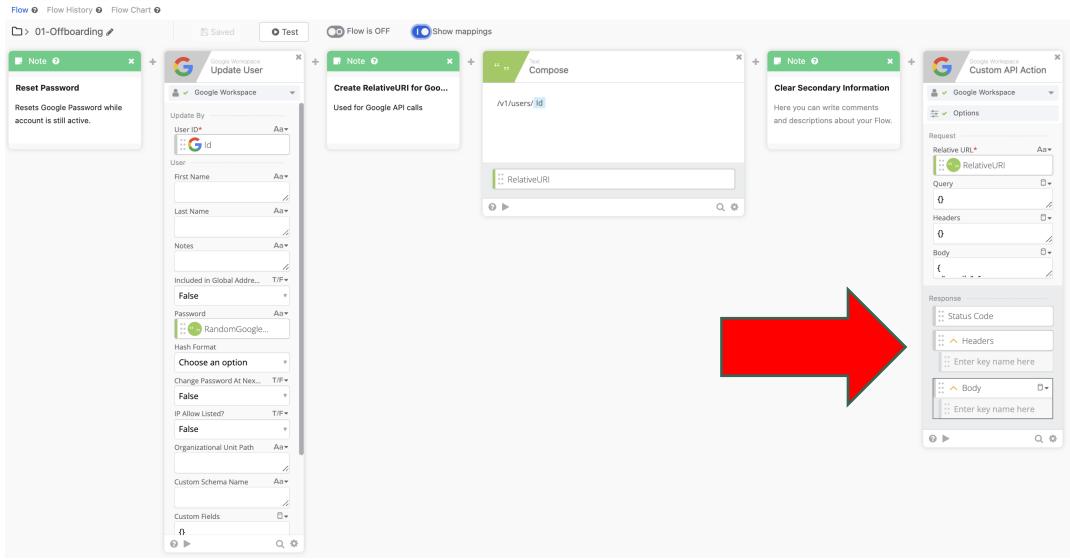

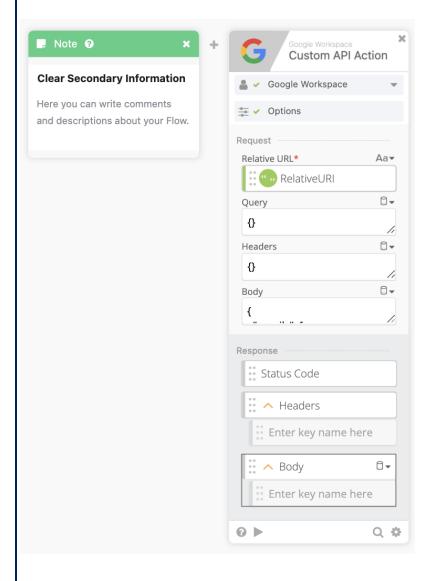

```
Body:
 "emails": [
   "address": "null",
   "type": "home"
 "phones":[
   "value": "null",
   "type": "home"
```

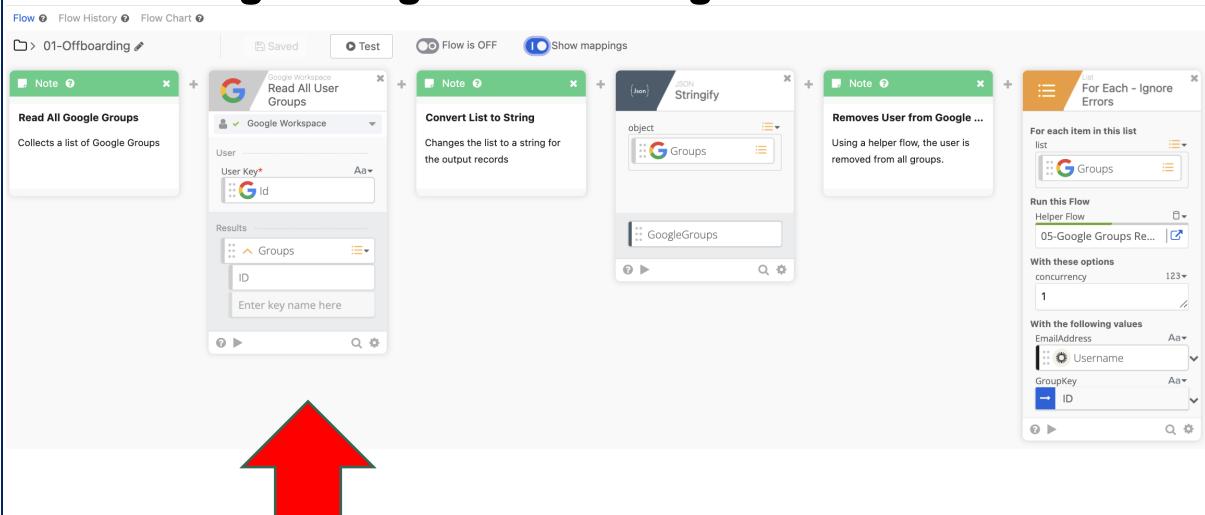

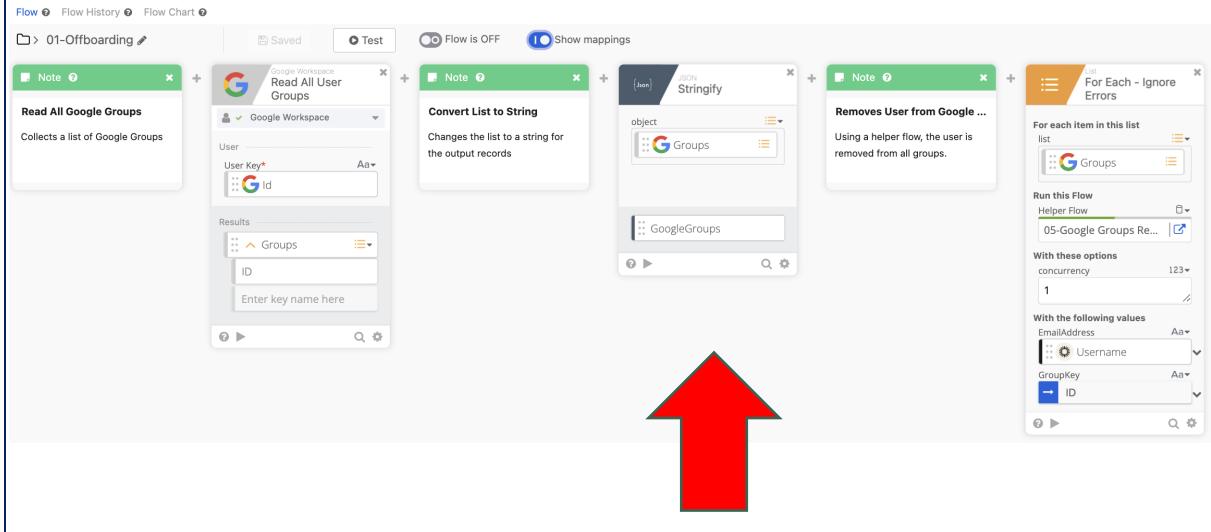

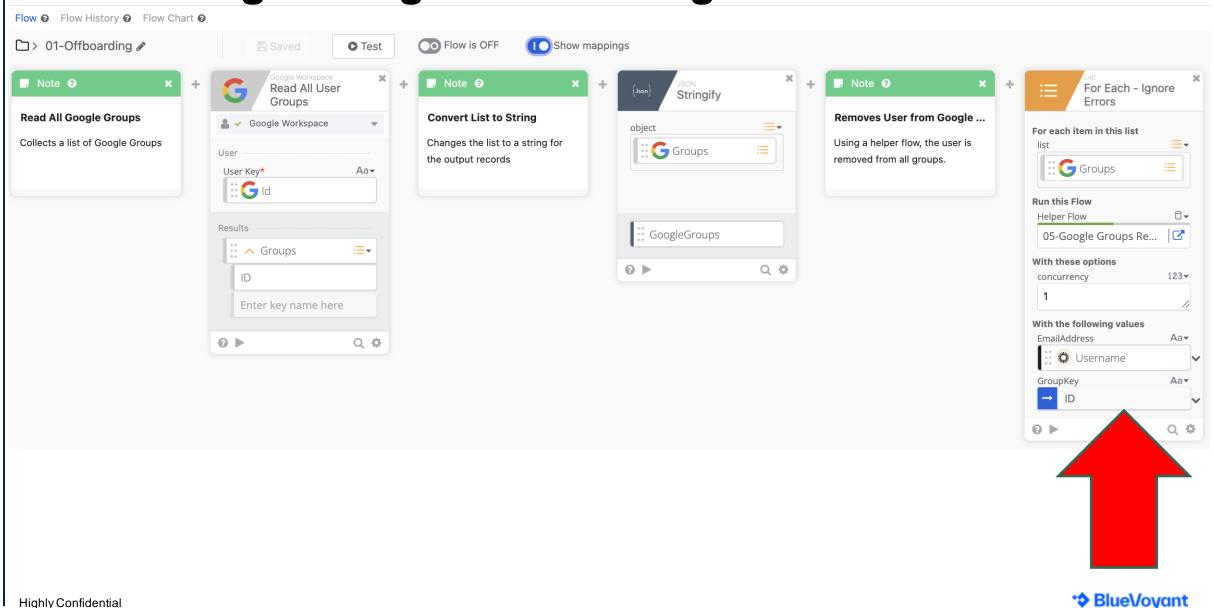

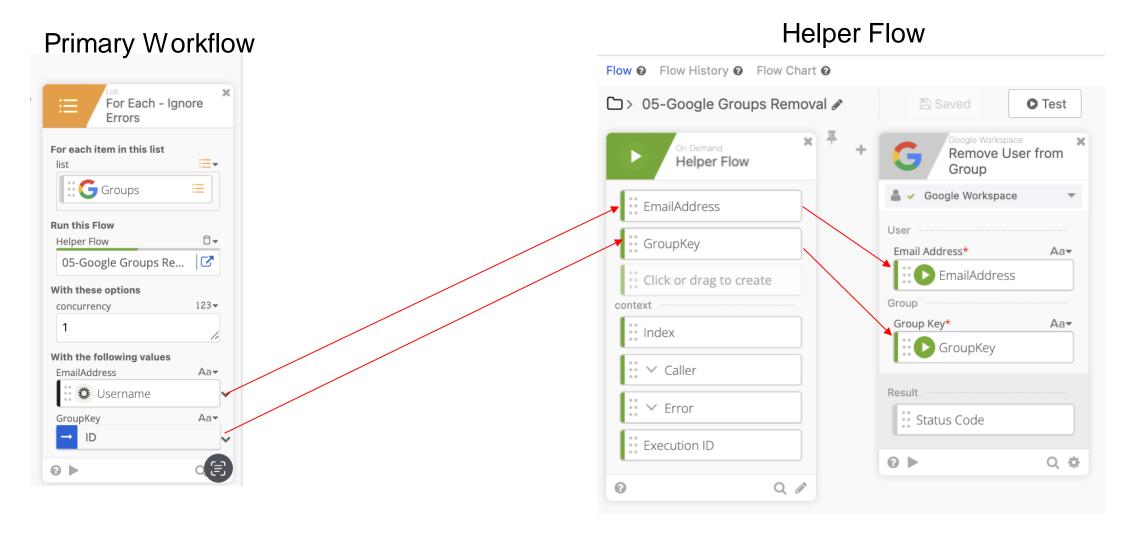

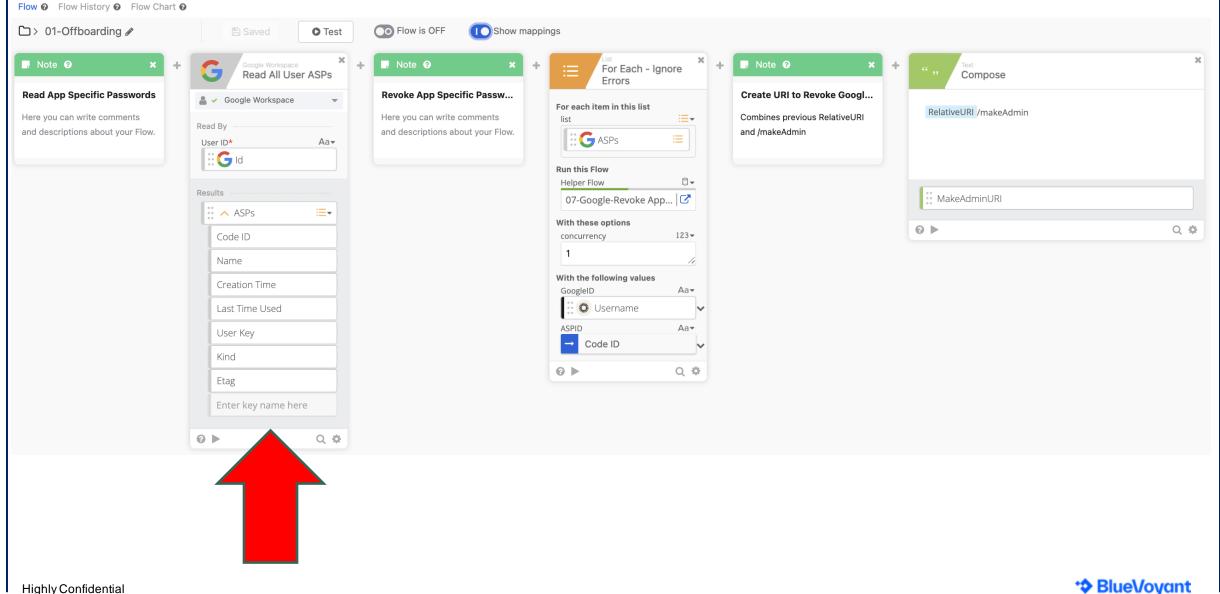

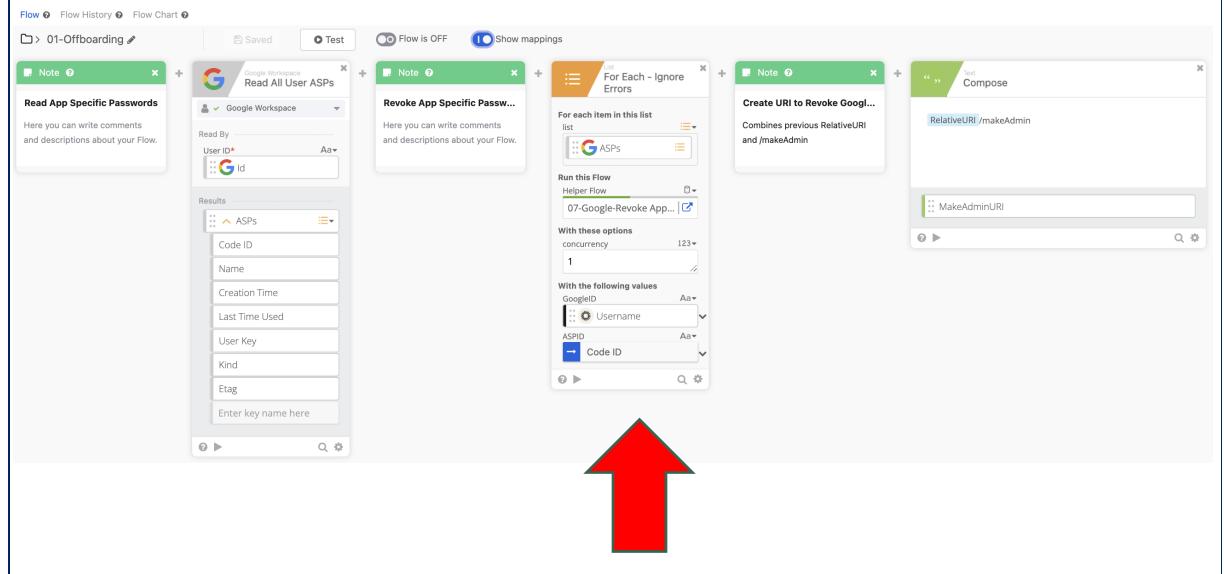

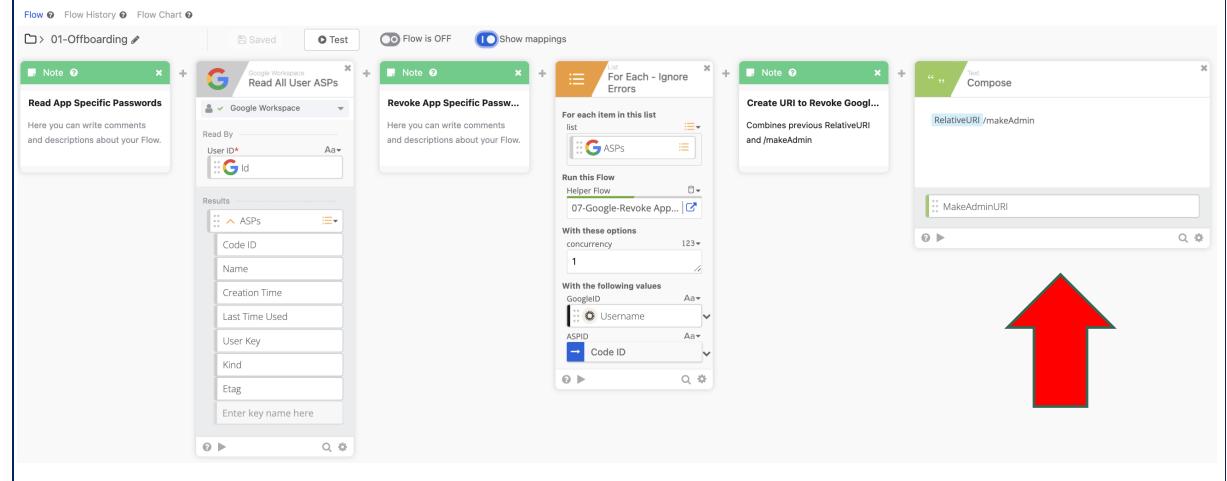

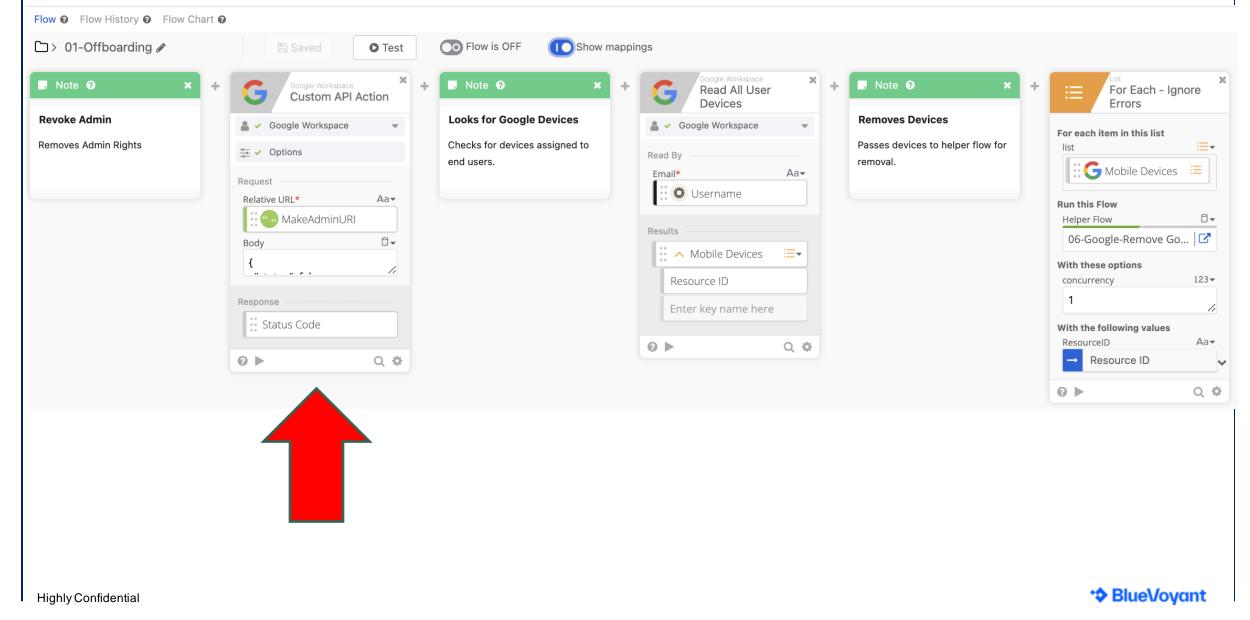

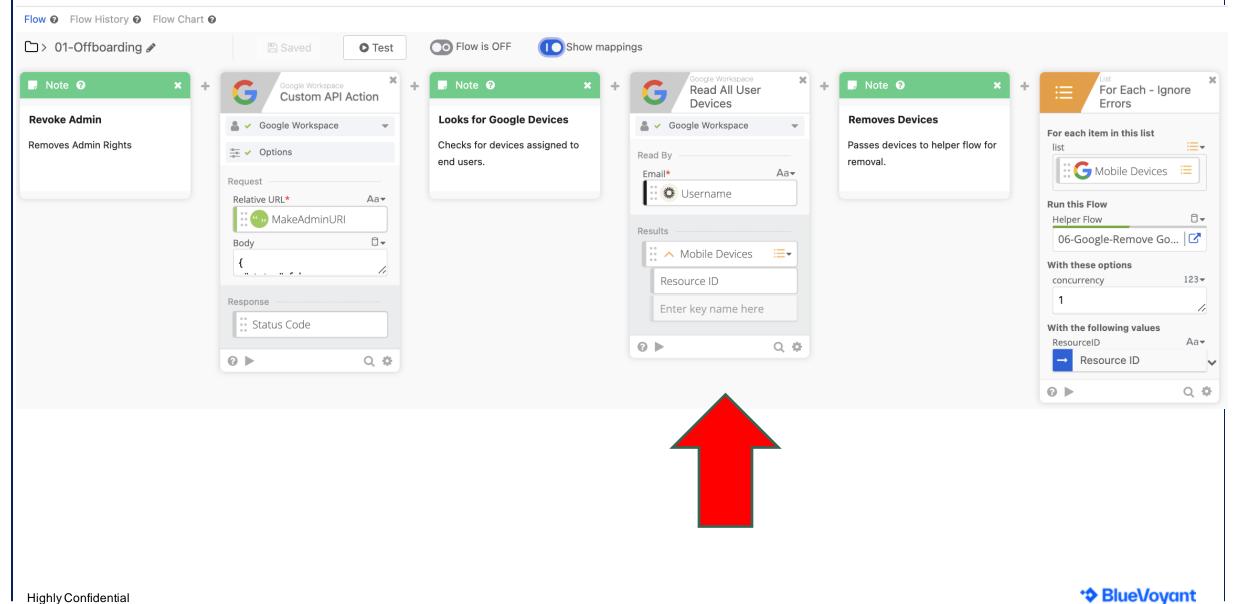

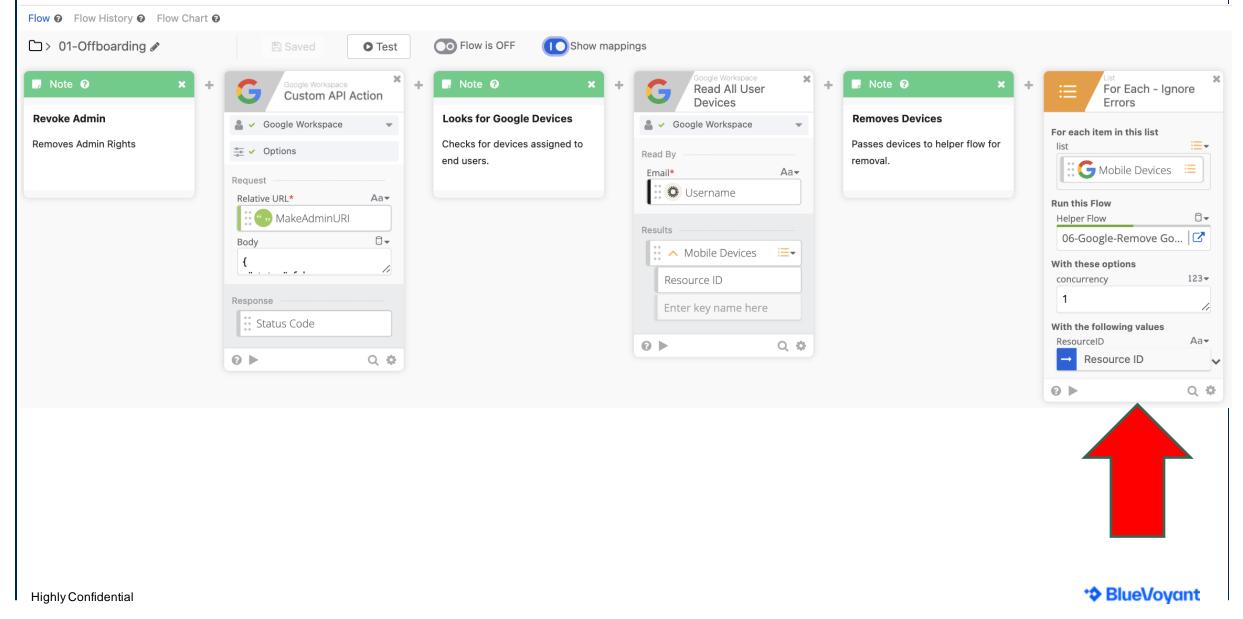

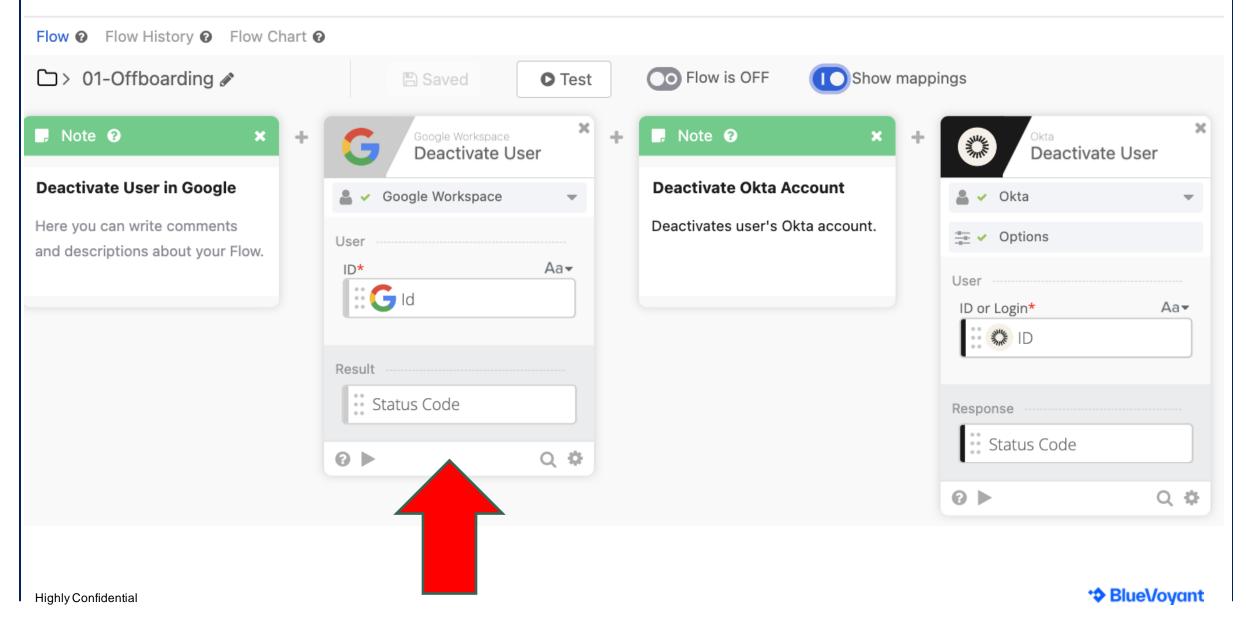

#### Offboarding – Google Offboarding & Okta Deactivation

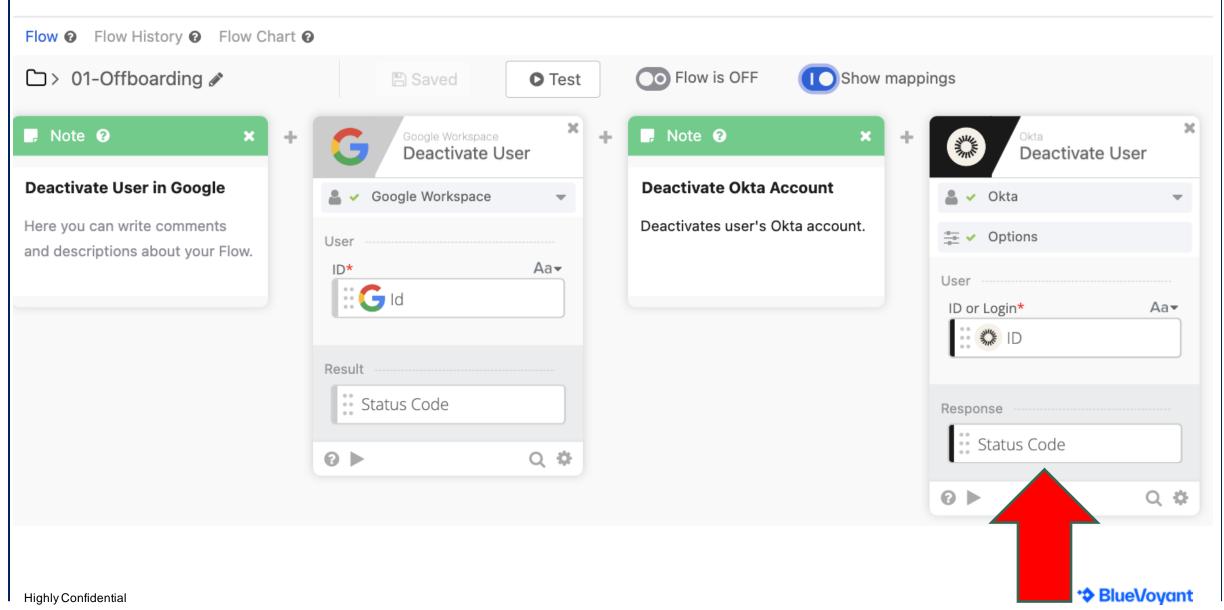

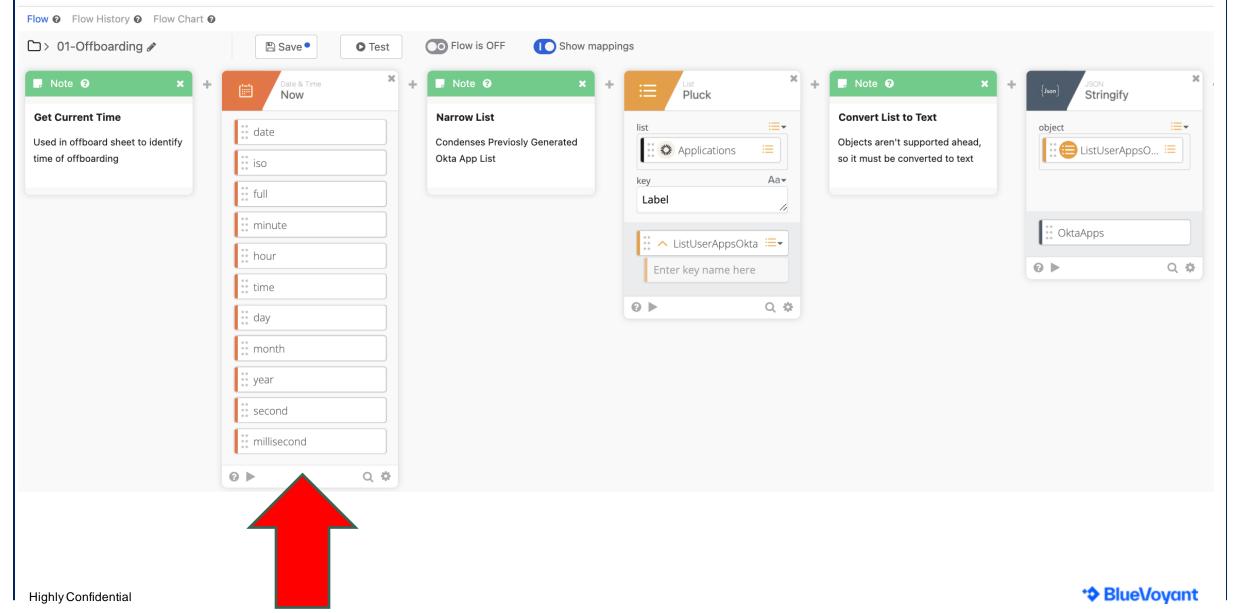

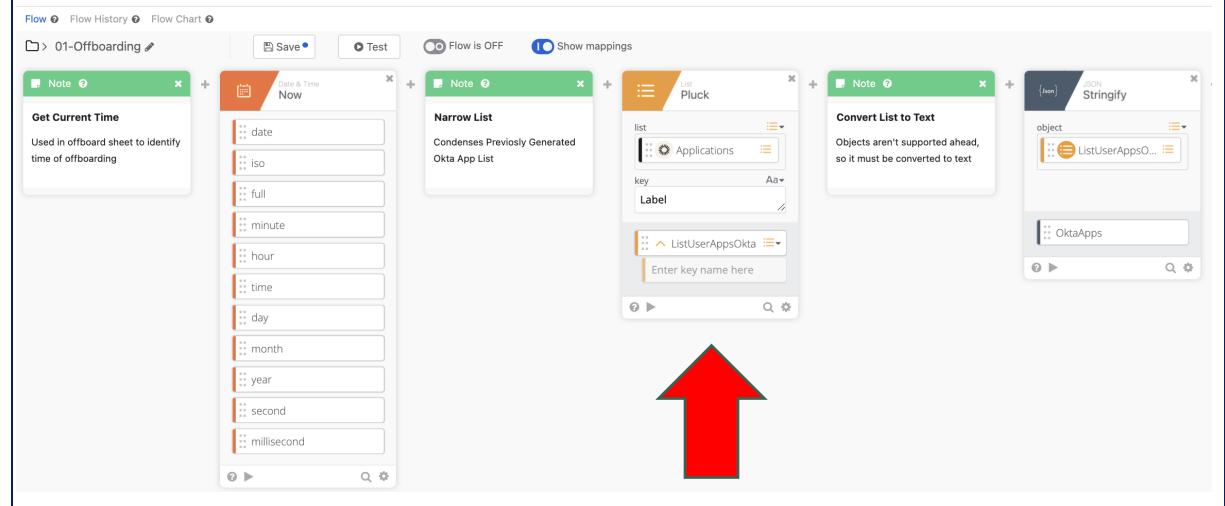

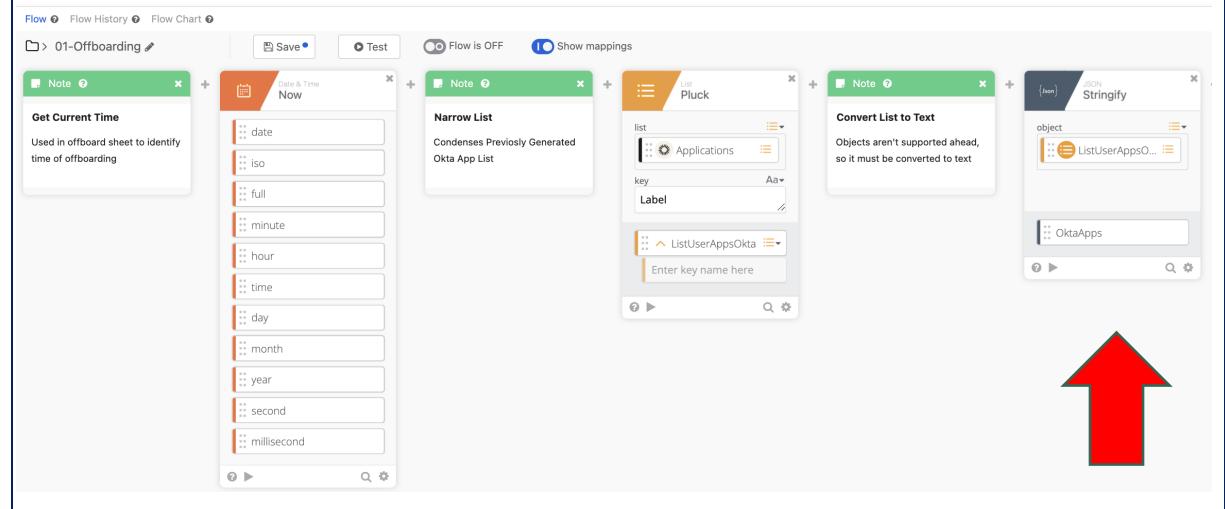

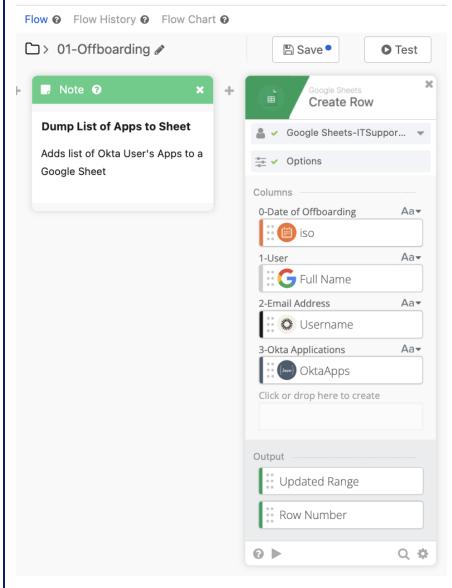

- Time of Offboarding
- Offboarded User's Full Name
- Offboarded User's Username
- Complete List of Applications that were assigned to the user

# Offboarding – Additional Logging & Notification

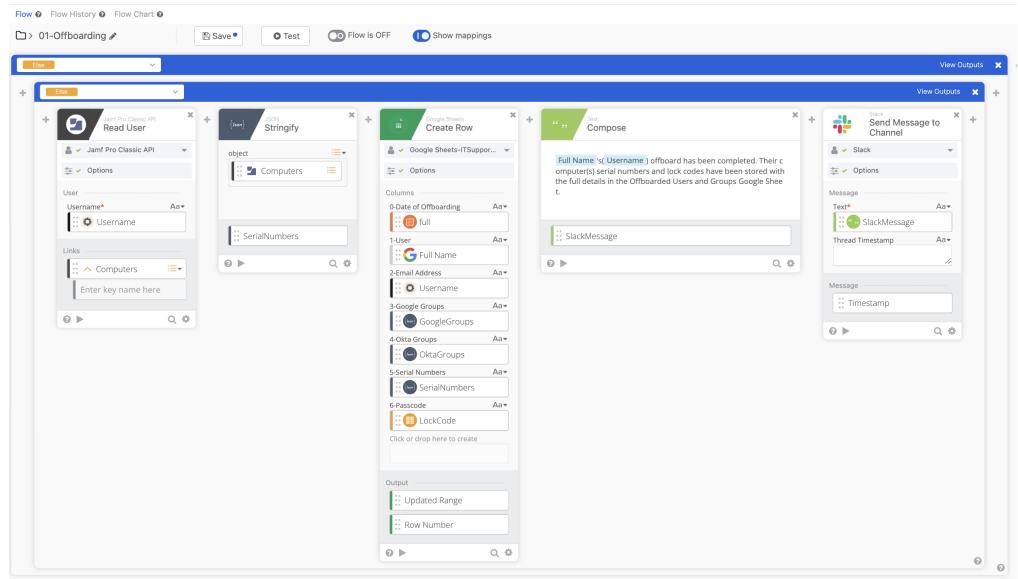

#### Offboarding – Notification

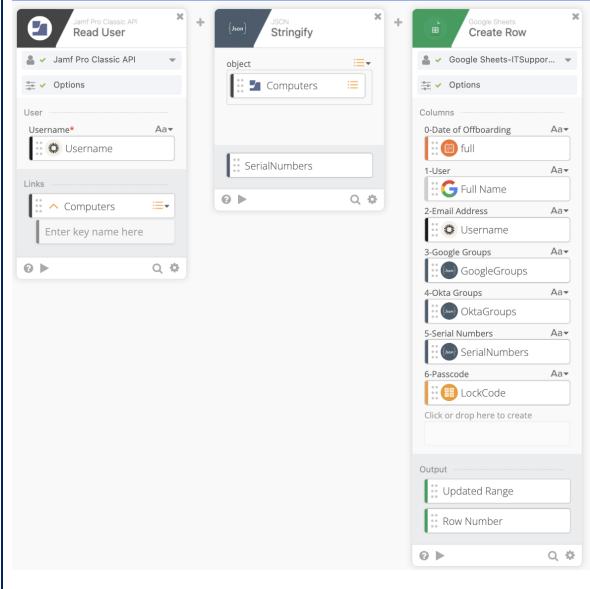

- Date of Offboarding
- Offboarded User's Full Name
- Offboarded User's Username
- List of Offboarded User's Google Groups
- List of Offboarded User's Okta Groups
- List of Serial Numbers from the Offboarded User's Computers in Jamf
- The Random Lock Code used to lock their device

#### Offboarding – Notification

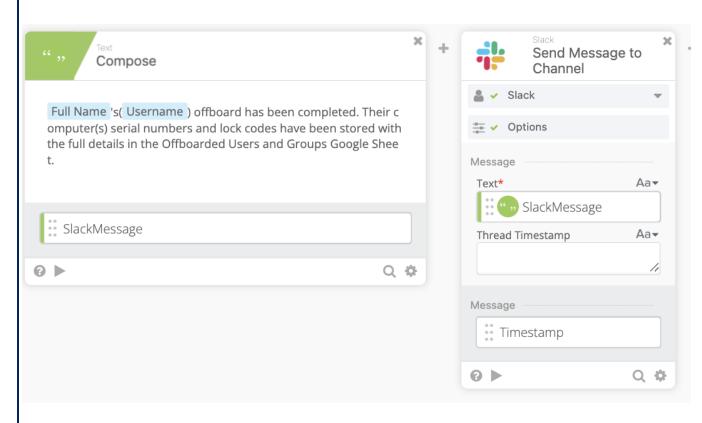

 Full Name's (Username) offboard has been completed. Their computer(s) serial numbers and lock code(s) have been stored with the full details in the Offboarded Users and Groups Google Sheet.

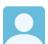

Okta Workflows 8:53 PM

Bruce Wayne's(bruce.wayne@bluevoyant.com) offboard has been completed. Their computer(s) serial numbers and lock codes have been stored with the full details in the Offboarded Users and Groups Google Sheet.

Workflows can run simultaneously, and their events can be triggers for other workflows

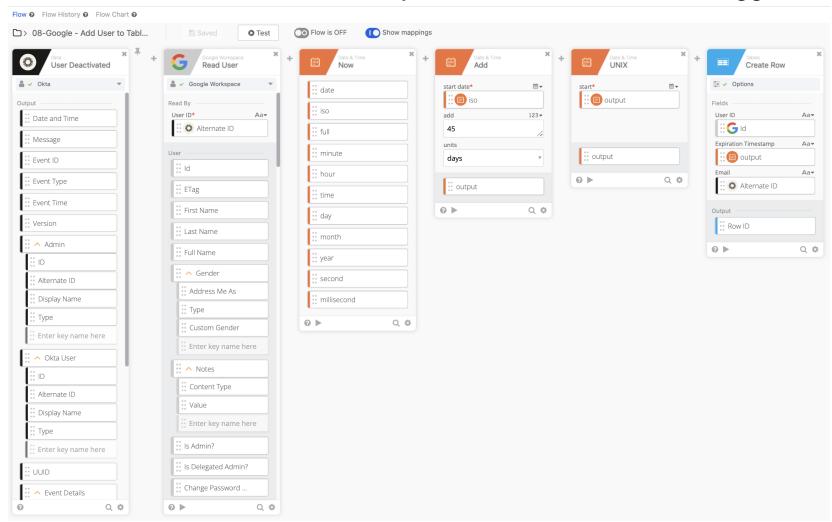

Schedules Google License Removal by writing user offboard information to a table.

A scheduled flow reviews the table, compares the time in the table to current date and time before taking action.

Workflows can run simultaneously, and their events can be triggers for other workflows

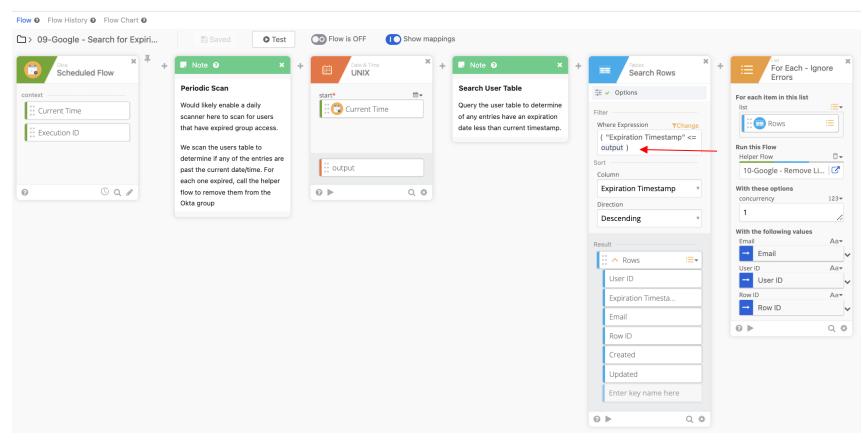

Schedules Google License Removal by writing user offboard information to a table.

A scheduled flow reviews the table, compares the time in the table to current date and time before taking action.

Searches for Expired Entries and Triggers Removal

Workflows can run simultaneously, and their events can be triggers for other workflows

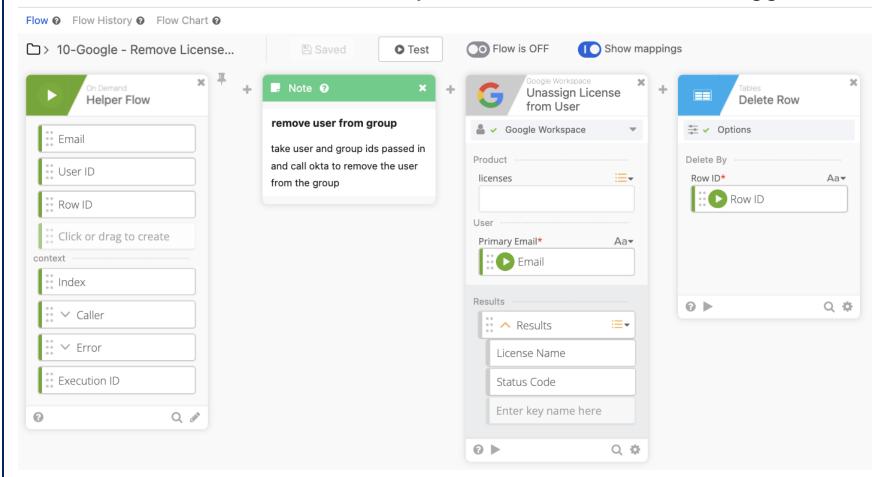

Schedules Google License Removal by writing user offboard information to a table.

A scheduled flow reviews the table, compares the time in the table to current date and time before taking action.

Remove License and Table Entry

Workflows can run simultaneously, and their events can be triggers for other workflows

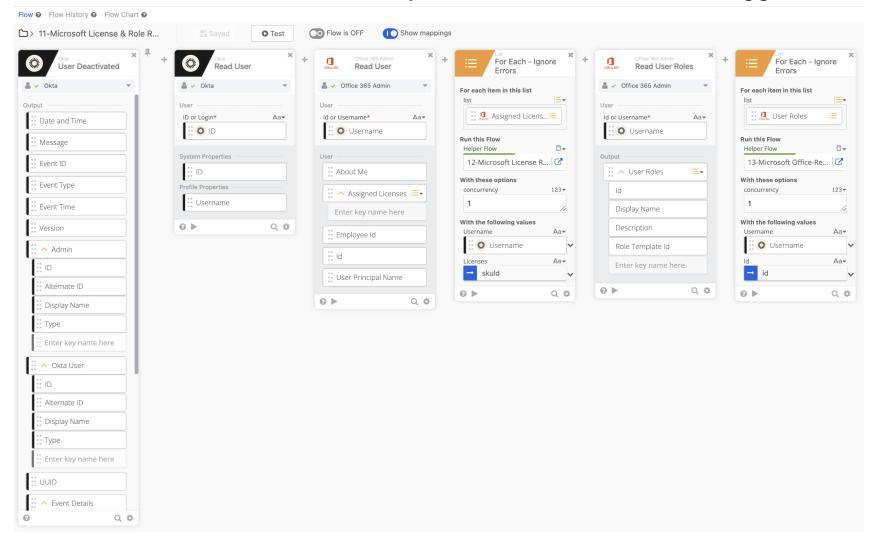

Removes
Microsoft Licenses and
any Microsoft roles the
user may
have using two Helper
Workflows

Workflows can run simultaneously, and their events can be triggers for other workflows

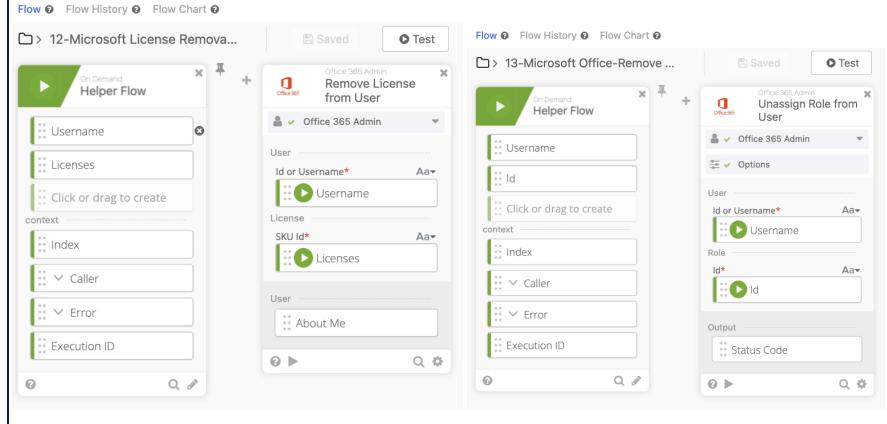

Removes Microsoft
Licenses and any
Microsoft roles the user
may have using two
Helper Workflows

# Offboarding – Final Steps

Workflows can run simultaneously, and their events can be triggers for other workflows

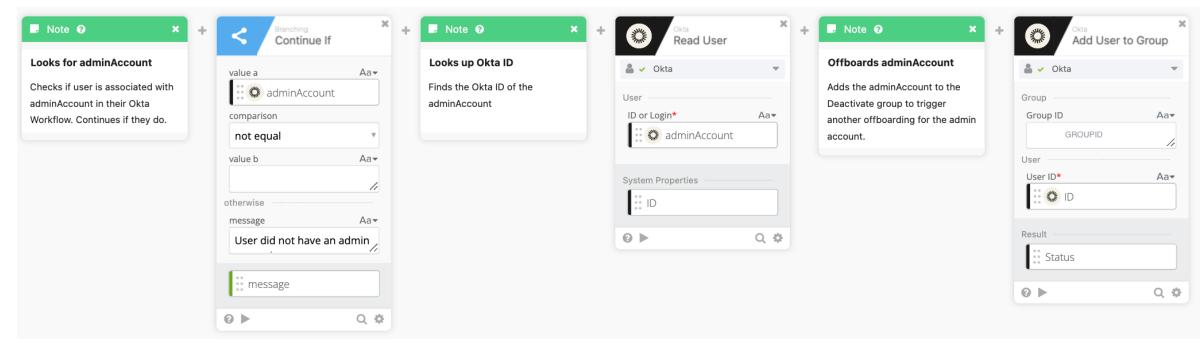

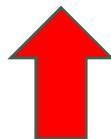

# Offboarding – Final Steps

Workflows can run simultaneously, and their events can be triggers for other workflows

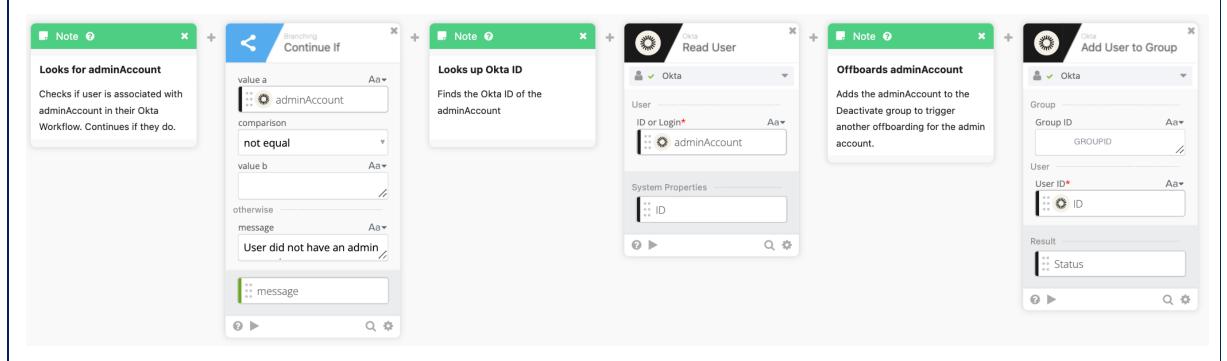

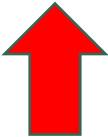

# Offboarding – Final Steps

Workflows can run simultaneously, and their events can be triggers for other workflows

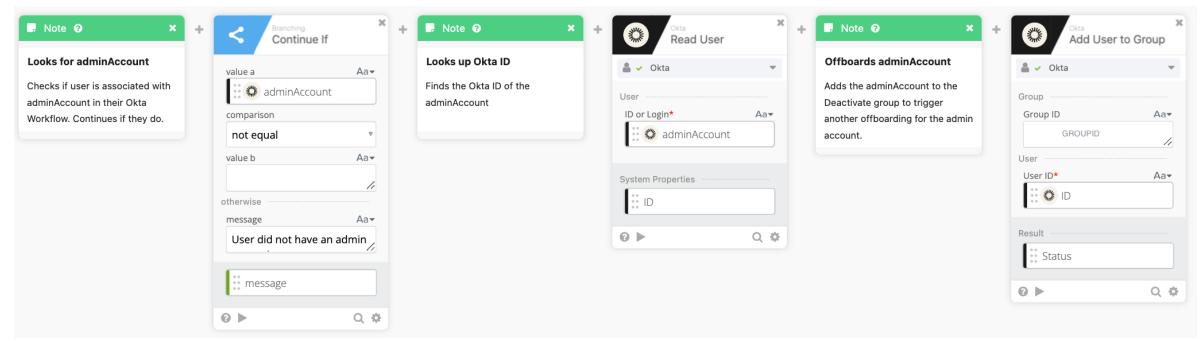

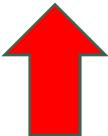

#### Resources

- Okta Workflows: <a href="https://help.okta.com/wf/en-us/Content/Topics/Workflows/workflows-main.htm">https://help.okta.com/wf/en-us/Content/Topics/Workflows/workflows-main.htm</a>
- Okta Workflows Pricing: <a href="https://www.okta.com/pricing/">https://www.okta.com/pricing/</a>
- Jamf 'Self Heal': <a href="https://docs.jamf.com/10.36.0/jamf-pro/release-notes/New\_Features\_and\_Enhancements.html">https://docs.jamf.com/10.36.0/jamf-pro/release-notes/New\_Features\_and\_Enhancements.html</a>
- Jam Pro API Documentation: <a href="https://developer.jamf.com/jamf-pro/docs/jamf-pro-api-overview">https://developer.jamf.com/jamf-pro/docs/jamf-pro-api-overview</a>

# Questions?

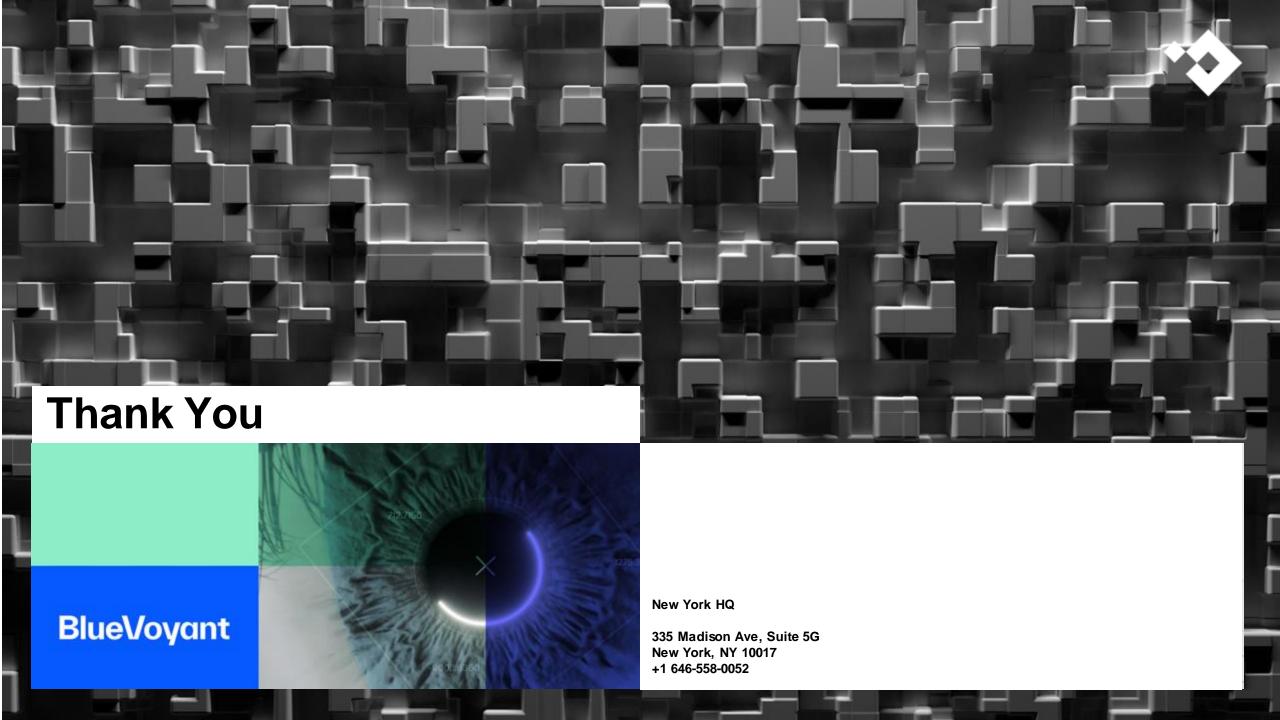